# **ESCUELA POLITÉCNICA NACIONAL**

**ESCUELA DE FORMACIÓN DE TECNÓLOGOS**

# **DISEÑO DE UN SISTEMA DE DISTRIBUCIÓN Y CONTROL DE ENERGÍA ELÉCTRICA PARA EL CENTRO DE PERFECCIONAMIENTO PARA EL MANEJO DE REFRIGERANTES NATURALES.**

**COMPONENTE:**

**DISEÑO DE LA ACOMETIDA**

**TRABAJO DE INTEGRACIÓN CURRICULAR PRESENTADO COMO REQUISITO PARA LA OBTENCIÓN DEL TÍTULO DE TECNÓLOGO SUPERIOR EN ELECTROMECÁNICA** 

**STALIN RODRIGO CUYO BUÑAY** 

**DIRECTOR: ABRAHAM ISMAEL LOJA ROMERO** 

**DMQ, febrero 2023**

### **CERTIFICACIONES**

Yo, Stalin Rodrigo Cuyo Buñay declaro que el trabajo de integración curricular aquí descrito es de mi autoría; que no ha sido previamente presentado para ningún grado o calificación profesional; y, que he consultado las referencias bibliográficas que se incluven en este documento.

**Stalin Rodrigo Cuyo Buñay** stalin.cuyo@epn.edu.ec scuyoas@epn.edu.ec

Certifico que el presente trabajo de integración curricular fue desarrollado por Stalin Rodrigo Cuyo Buñay, bajo mi supervisión.

Abraham Ismael Loja Romero **DIRECTOR** abraham.loja@epn.edu.ec

# **DECLARACIÓN DE AUTORÍA**

<span id="page-2-0"></span>A través de la presente declaración, afirmó que el trabajo de integración curricular aquí descrito, así como el producto resultante del mismo, son públicos y estarán a disposición de la comunidad a través del repositorio institucional de la Escuela Politécnica Nacional; sin embargo, la titularidad de los derechos patrimoniales nos corresponde a los autores que hemos contribuido en el desarrollo del presente trabajo; observando para el efecto las disposiciones establecidas por el órgano competente en propiedad intelectual, la normativa interna y demás normas.

Stalin Rodrigo Cuyo Buñay

# **DEDICATORIA**

<span id="page-3-0"></span>El presente proyecto está dedicado a las personas que tienen conocimiento en las diferentes áreas de formación de las carreras técnicas y en este proyecto encuentren una guía para su formación profesional.

# **AGRADECIMIENTO**

<span id="page-4-0"></span>El presente proyecto está dedicado a las personas que me han ayudado a cumplir esta meta.

A mi familia, a mis padres, a mi génesis, a mis profesores y a mis amigos.

# ÍNDICE DE CONTENIDO

<span id="page-5-0"></span>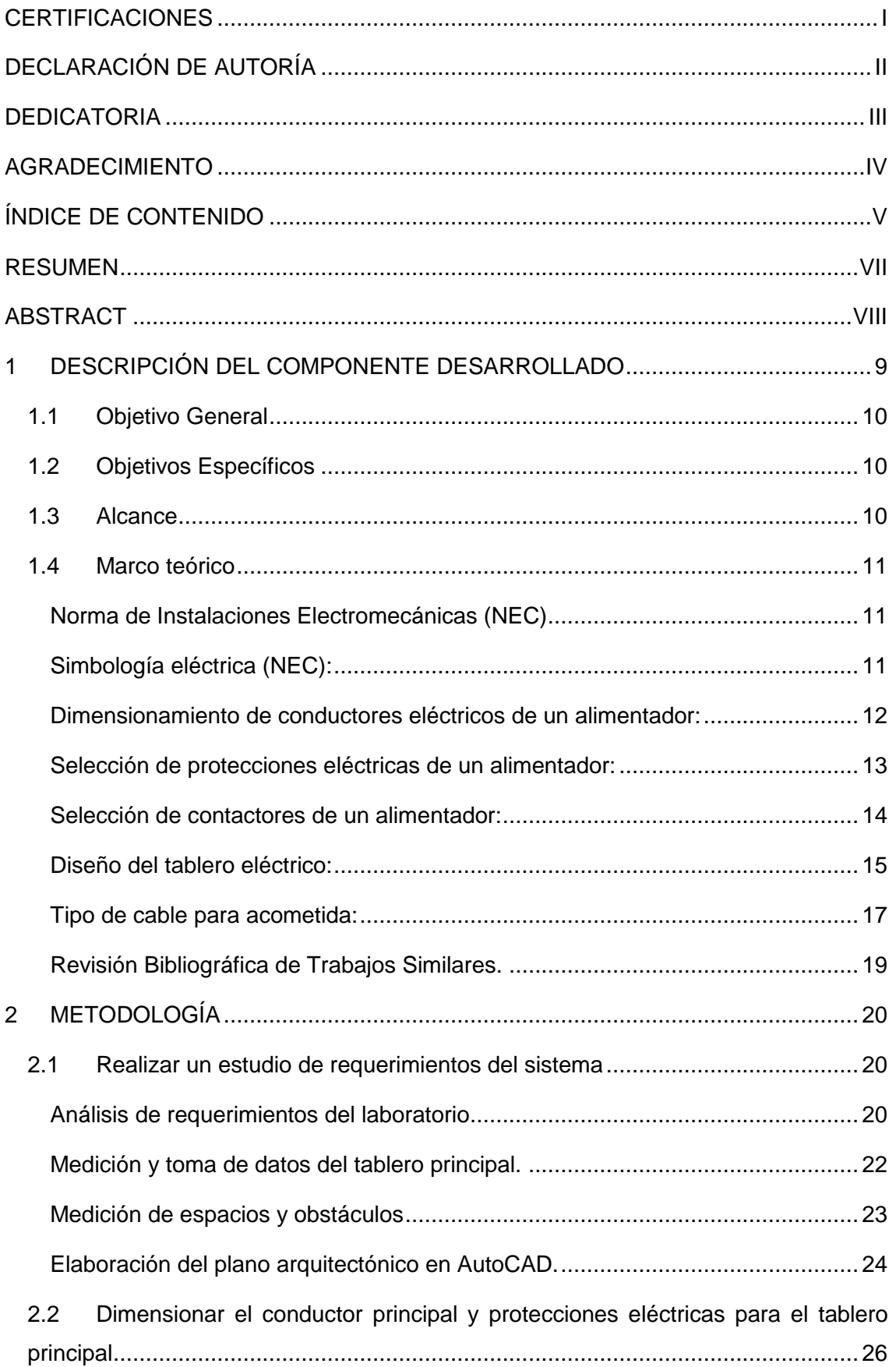

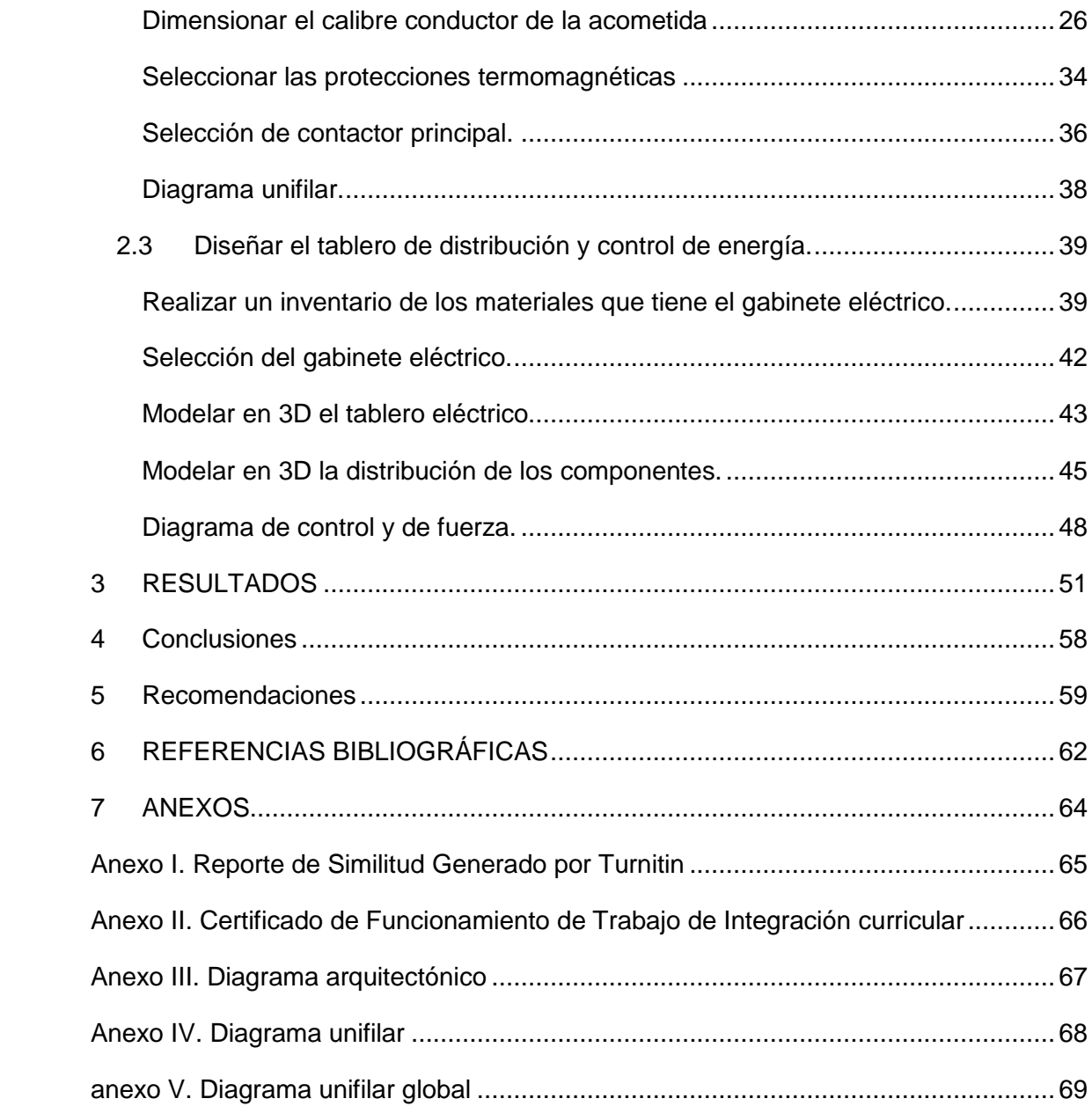

### **RESUMEN**

<span id="page-7-0"></span>El presente proyecto de integración curricular "DISEÑO DE UN SISTEMA DE DISTRIBUCION Y CONTROL DE ENERGÍA ELÉCTRICA PARA EL CENTRO DE PERFECCIONAMIENTO PARA EL MANEJO DE REFRIGERANTES NATURALES", soluciona un problema de distribución de energía de eléctrica del laboratorio de refrigerantes naturales ubicado en la Facultad de Ingeniería Mecánica (FIM), en donde no cuenta con suministro energético para realizar las prácticas de laboratorio; por lo que, se realizó el dimensionamiento del conductor principal, protecciones termomagnéticas, elementos de control, maniobra y la selección del gabinete eléctrico. Este tablero facilitará la distribución y control de energía para suministrar a las mesas de trabajo. Además, brindará seguridad a los estudiantes que realicen las prácticas.

En la primera sección se detalla el componente desarrollado, el alcance del proyecto y los objetivos que deben cumplirse. Además, se citó las fuentes que se utilizaron para el diseño.

En la segunda sección se describe la metodología que se utilizó para encontrar el conductor principal, cálculos para la selección de los elementos de protección, mando, planos eléctricos, diagramas de control y de fuerza.

En la tercera sección se presentan los resultados del recorrido del conductor principal hasta el tablero de control del laboratorio modelado en 3D.

En la cuarta y quinta sección se presentan las conclusiones y recomendaciones respectivamente, estas son necesarias para el diseño de proyectos similares a futuro.

En la última sección, se presentan las referencias bibliográficas, además se detallan los anexos, del reporte de similitud, certificado de funcionamiento y presentación de planos eléctricos.

**PALABRAS CLAVE:** Gabinete, Control, Planos, Distribución, Protecciones.

# **ABSTRACT**

<span id="page-8-0"></span>The present project "DESIGN OF AN ELECTRICAL POWER DISTRIBUTION AND CONTROL SYSTEM FOR THE NATURAL REFRIGERANT HANDLING TRAINING CENTER", resolves a problem of electrical energy distribution in the natural refrigerant laboratory located in the Faculty of Mechanical Engineering (FIM). There is not power distribution for the laboratory practices; so, it's necessary to find the dimensions of the main conductor, thermomagnetic protections, control elements, contactors, and the selection of the electrical cabinet. This electrical cabinet will facilitate the distribution and control of energy to supply the work sites. It will also provide safety for the students in their practices.

The first section describes the component to be developed, the scope of the project and the objectives to be met. Also, the sources used in the design are cited.

The second section describes the methodology used to find the primary conductor, the calculations for the selection of the protection components, control, electrical and force diagrams.

The third section presents the results of the main conductor layout to the laboratory electrical cabinet as modeled in 3D.

The fourth and fifth sections present the conclusions and recommendations, respectively, necessary for the design of similar projects in the future.

The last section presents the bibliographical references, annexes of the similarity report, performance certificate and presentation of electrical diagrams.

**KEYWORDS:** Cabinet, Control, Plans, Distribution, Protections.

# <span id="page-9-0"></span>**1 DESCRIPCIÓN DEL COMPONENTE DESARROLLADO**

El presente proyecto de integración curricular se realiza a nivel de diseño, por lo tanto, no se implementará aún. Este componente está enfocado en el dimensionamiento de un sistema de distribución, en donde mediante los cálculos se encuentra la sección circular del conductor principal. En la parte del control de energía, el laboratorio se va a controlar con protecciones termomagnéticas, contactores, elementos de mando, maniobra y los accionamientos. Este laboratorio se encuentra ubicado en la FIM.

En el componente desarrollado, como primer paso se tomaron las medidas del laboratorio refrigerantes naturales con el medidor laser Crown CT 44033 para realizar el plano arquitectónico y unifilar en AutoCAD, bajo la simbología de la Norma (NEC), además, se midió el recorrido del conductor hasta el tablero de control, para establecer la longitud de este.

Para encontrar el calibre del conductor principal se realizó mediante el método de la caída de voltaje con un porcentaje del 3%; esto de acuerdo con la Norma de Instalaciones Electromecánicas (NEC). De igual forma, para seleccionar los elementos de control y/o maniobra se utilizó el valor de la corriente nominal del calibre del conductor seleccionado.

Para realizar los circuitos de control y de fuerza se realizaron en el programa Cade Simu, esté permite visualizar la distribución de las conexiones a los elementos de protección y control. Para esto se utilizó la NORMA IEC 1082-1, que define la estandarización de esquemas, símbolos gráficos y reglas numéricas para identificar elementos y/o aparatos eléctricos.

Además, se realizó un modelado en 3D del tablero eléctrico y de la tapa en SolidWorks, se utilizó pulsadores, selectores y luces pilotos, de acuerdo, con la norma NTP-1098 los elementos de control tienen un código de colores y marcados que se utilizan para identificar los accionamientos en los dispositivos de mando. Estos colores están definidos por ejemplo el: color verde en los accionamientos significa que el sistema se energiza, mientras en la luz piloto se enciende respectivamente, en cambio, el rojo en los accionamientos permite cortar la energía, mientras la luz roja se enciende cuando exista una anomalía en el sistema.

En el Anexo 1 del presente proyecto se presenta el informe de similitud generado por el programa TURNITIN y en el anexo 2 el certificado de funcionamiento emitido por el director del presente trabajo de integración curricular.

# **1.1 Objetivo General**

<span id="page-10-0"></span>Diseñar un sistema de distribución y control de energía eléctrica para el Centro de Perfeccionamiento para el manejo de refrigerantes naturales.

# **1.2 Objetivos Específicos**

<span id="page-10-1"></span>Establecer al menos tres objetivos específicos. Los objetivos específicos detallan los procesos necesarios para la completa realización del componente; sirven como una guía de la manera en la que será abordado el componente asignado.

- 1. Realizar un estudio de requerimientos del sistema.
- 2. Dimensionar el alimentador y protecciones eléctricas para el tablero principal.
- 3. Diseñar el tablero de distribución y control de energía.

## **1.3 Alcance**

<span id="page-10-2"></span>Este proyecto se realiza a nivel de diseño.

El plan consta de dos puntos, donde se va a utilizar como referencia la Norma Ecuatoriana de la Construcción (NEC), el método de la caída de voltaje y el método de dimensionamiento por capacidad de conducción.

En el punto uno, se dimensiona el conductor y las protecciones principales de los disyuntores del tablero general. Por eso, el tablero de control está diseñado con los elementos de protección, elementos de maniobra y elementos indicadores de la acometida.

Como segundo punto este proyecto de distribución y control de energía eléctrica beneficia a los estudiantes de la Facultad de Ingeniería Mecánica (FIM) y de la carrera de Electromecánica de la ESFOT en las diferentes prácticas de las asignaturas de soldadura, refrigeración y aire acondicionado. Este diseño se utilizará para implementar el nuevo centro de refrigerantes naturales.

# <span id="page-11-0"></span>**1.4 Marco teórico**

### **Norma de Instalaciones Electromecánicas (NEC)**

<span id="page-11-1"></span>Esta norma establece todas las condiciones técnicas y los requerimientos necesarios para el diseño y la implementación de instalaciones eléctricas de tipo industrial. La Norma de Instalaciones Electromecánicas tiene como finalidad proteger a los equipos eléctricos y a las personas que hacen uso de estos.

La norma es de uso obligatorio y debe ser considerada para todo diseño eléctrico en función de los planos arquitectónicos y las características físicas del área.[1, p.1,8]

Los temas más usados de la norma NEC son:

- Calibre de conductores para instalaciones eléctricas.
- Tipo de cable para acometidas eléctricas.
- Altura de montaje de tomacorrientes e interruptores.
- Capacidad de corriente.
- Tuberías y cajetines.
- Calibre del conductor de puesta a tierra física.

### **Simbología eléctrica (NEC):**

<span id="page-11-2"></span>La simbología eléctrica ayuda a representar un diseño con todos los componentes de manera gráfica. En donde estos gráficos son generalmente muy usados en diagramas unifilares o arquitectónicos; con la ayuda de la Norma de Instalaciones eléctricas (NEC), ayuda a cualquier persona capacitada en el área se pueda guiar para el diseño de instalaciones eléctricas.[2, p. 21,24]

Los símbolos que se utiliza en los diagramas unifilares se indican en la siguiente tabla.

**Tabla 1**. Simbología Eléctrica.

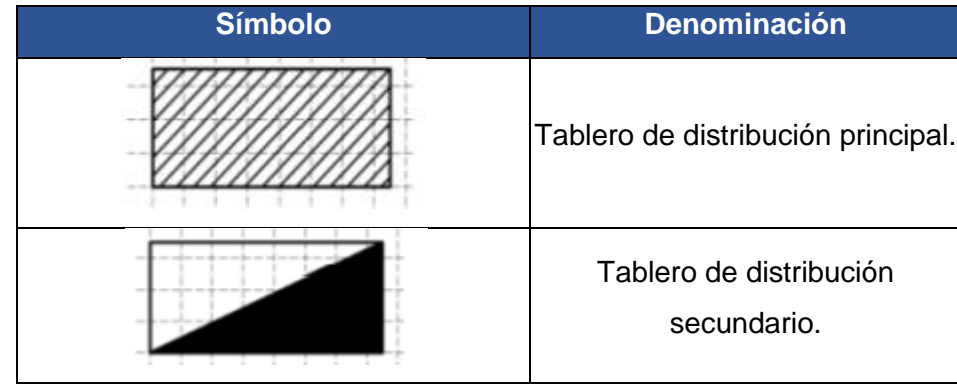

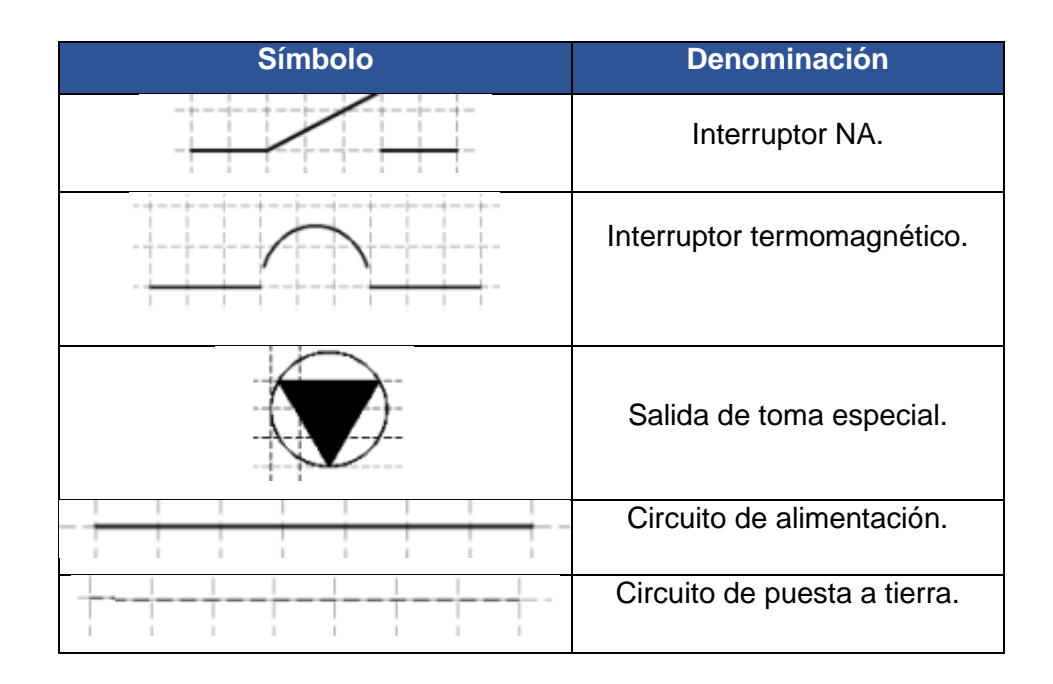

#### **Dimensionamiento de conductores eléctricos de un alimentador:**

<span id="page-12-0"></span>Al momento de realizar el diseño del conductor principal. De distribución y control de energía de tipo industrial es importante seleccionar un calibre específico acorde a las necesidades eléctricas.

Previas al estudio de cargas del sistema a implementarse esto con el fin de precautelar la seguridad de las personas y de los equipos que van a ocupar el área.[3, p. 1,5]

Para el cálculo de la sección de área de un conductor eléctrico es necesario utilizar la siguiente ecuación:

$$
S = \frac{c \cdot P \cdot L}{\Delta V \cdot V \cdot \gamma}
$$

**Ecuación 1:** Cálculo de la sección en trifásico.

$$
S = \frac{2 \cdot c \cdot P \cdot L}{\Delta V \cdot V \cdot \gamma}
$$

**Ecuación 2:** Cálculo de la sección en monofásico.[3, p. 4]

Donde:

- S : Sección del cable en  $(mm^2)$ .
- c : 1,02 incremento de la resistencia en alterna.
- $P$  : Potencia total de las cargas (W).
- L : Longitud de la línea en (m).
- V : Voltaje nominal de la línea 220 (V) en trifásico, 127 (V) en monofásico.
- ∆ : Ciada de tensión admisible en líneas trifásicas.
- $\gamma$ : Conductividad del conductor a la temperatura prevista y el material que se usa.

Dependiendo si el sistema es monofásico o trifásico se obtiene la sección circular del área conductor en  $(mm^2)$ .

A continuación, se presenta una Tabla con los calibres AWG y su equivalencia a sección nominal en  $(mm^2)$ .

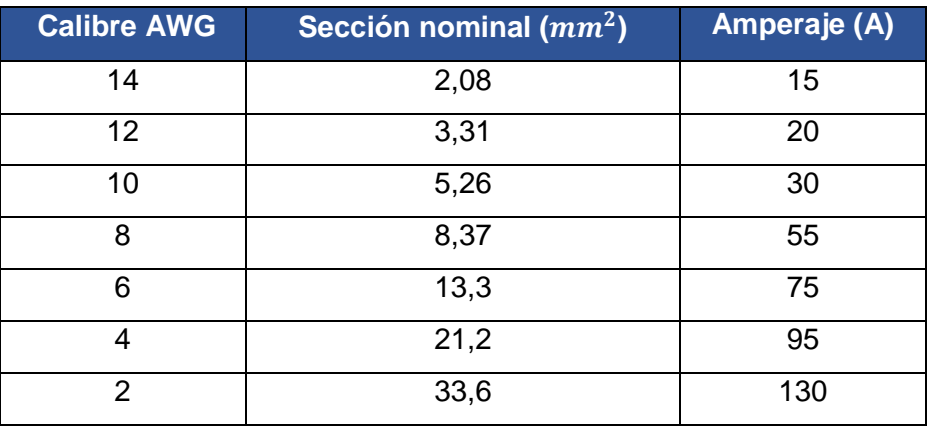

**Tabla 2.** Tabla comercial de AWG. [2, p. 14,18]

#### **Selección de protecciones eléctricas de un alimentador:**

<span id="page-13-0"></span>Para seleccionar la protección eléctrica adecuada es importante realizar un buen dimensionamiento del calibre del conductor.

Para esto se conoce algunos valores que se detallan en la **Ecuación 3**. Con los siguientes datos se encuentra la corriente nominal aplicando un factor de seguridad de 1.25.

$$
I_n = \frac{I_c}{fs}
$$

### **Ecuación 3:** Corriente Nominal

Donde:

- $I_n$  : Corriente nominal (A).
- $I_c$ : Corriente del conductor seleccionado (A).
- $fs$  : Factor de seguridad.

A continuación, con el valor encontrado de la corriente nominal, se encuentra el valor de la corriente del termomagnético.

$$
I_n \leq I_{CB} \leq \text{Imax}_{.cable}
$$

**Inecuación 1:** Rango de corriente del termomagnético.

Donde:

 $Imax_{cable}$  : Corriente máxima del conductor seleccionado (A).  $I_n$  : Corriente nominal (A).

### $I_{CR}$  : Corriente del termomagnético (A)

### **Selección de contactores de un alimentador:**

<span id="page-14-0"></span>El contactor es un dispositivo eléctrico y se utilizan para activar o desactivar circuitos de potencia. Cuenta con contactos NA, NC Y NA/NC.

Es clave elegir un contactor apropiado porque estos no soportan corrientes de cortocircuito.

Para seleccionar un contactor es importante realizar un correcto diseño del conductor y seleccionar las protecciones eléctricas adecuadas. Se necesita conocer la corriente del calibre AWG escogido para encontrar la corriente del contactor.[4, p. 1,2]

$$
I_{cb} < I_{CC} < Imax_{.cable}
$$

**Inecuación 2:** Rango de corriente del contactor.

Donde:

 $Imax_{cable}$  : Corriente máxima del conductor seleccionado (A).

 $I_{ch}$  : Corriente nominal del termomagnético (A).

 $I_{CC}$  : Corriente del contactor (A).

Después, se presenta una tabla con todas las categorías comerciales de los contactores y sus aplicaciones generales. Además, con sus valores como: Factor de potencia, corriente de cortada y de servicio, esto sirve para escoger el contactor correcto.

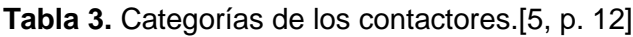

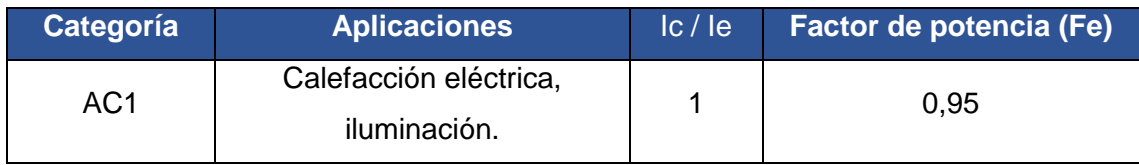

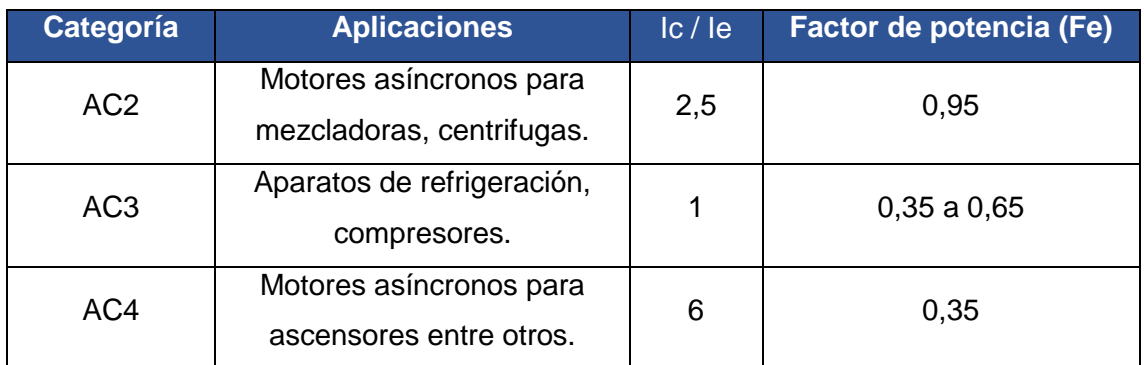

### **Donde**

**Ic:**

Corriente de cortada: La máxima corriente que es capaz de cortar un contactor sin sobrecalentamiento.

**Ie**:

Corriente de servicio: Corriente que consume un receptor de forma permanente.[4, p. 4,5]

### **Diseño del tablero eléctrico:**

<span id="page-15-0"></span>Para seleccionar las medidas del tablero eléctrico. Que cumpla con todas las condiciones y tener un grado de protección IP adecuado, para situaciones climáticas o húmedas esto depende de las condiciones físicas del lugar. [5, p. 7,8]

Posteriormente, se presenta la **Tabla 5** de grados IP para materiales eléctricos. En los grados de protección IP tiene dos números seguidos, el primer número significa protección contra sólidos y el segundo número contra líquidos.

**Tabla 4:** Grados de protección IP [5, p. 8]

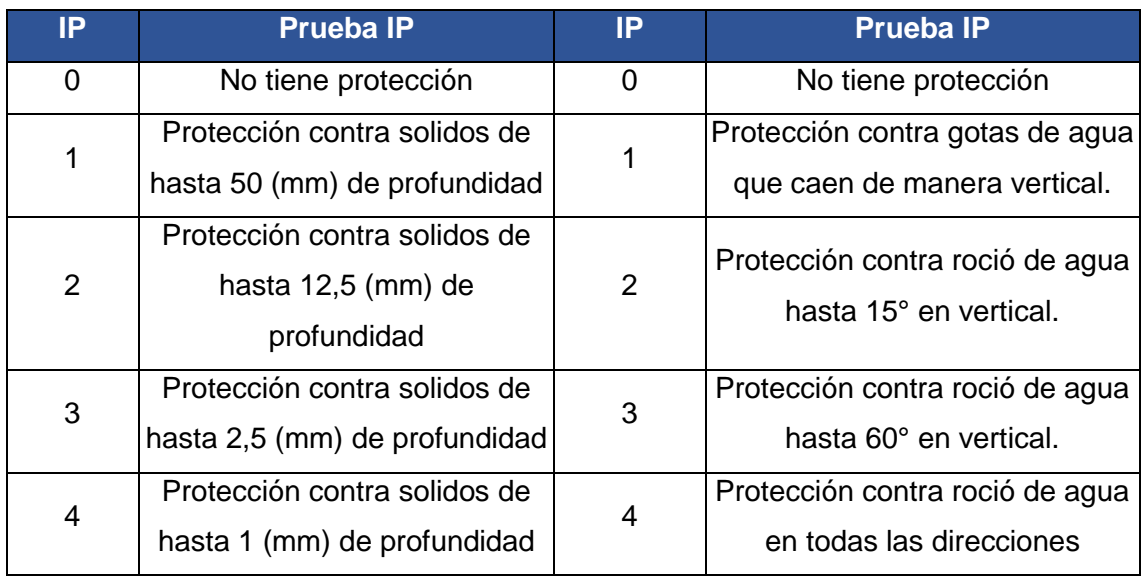

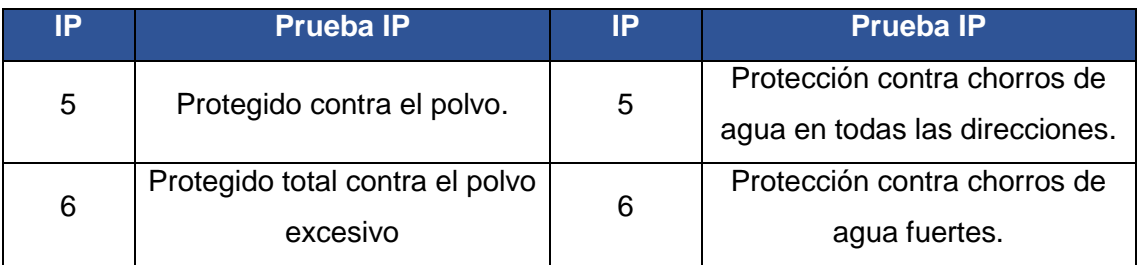

Para realizar el dimensionamiento se sigue los siguientes pasos:

- Hacer un inventario de todos los componentes eléctricos que están distribuidos en el tablero esto incluye canaletas, riel Din, paros de emergencia, pulsadores, luz piloto, elementos de protección y mando.
- Encontrar el área en  $(cm^2)$  de todos los componentes del tablero, después de esto se procede a encontrar el área total del tablero total el 40%.

$$
A_{sección} = H*A
$$

#### **Ecuación 4**. Área de un componente eléctrico

Donde:

 $A_{sección}$  : Área de la sección de un componente eléctrico ( $cm^2$ ).

- $H$  : Ancho  $(cm)$ .
- $A$  : Altura  $(cm)$ .

A partir, de la **Ecuación 4** se divide sobre el 40% como un factor de seguridad.

$$
A_{total} = \frac{A_{sección}}{fs}
$$

**Ecuación 5:** Área total aplicando un factor de seguridad.

Donde:

 $A_{total}$   $\;\;$  :  $\;\;$  Área de la sección total de todos los componentes  $(mm^2).$ 

 $A_{sección}$  : Área de la sección de un componente  $(mm^2)$ .

 $fs$  : Factor de seguridad.

Después, de encontrar el área se selecciona las dimensiones en un catálogo comercial o página web de gabinetes eléctricos.

Luego de seleccionar las medidas del gabinete eléctrico se realiza el diseño en 3D del tablero con la ubicación de todos los componentes.

### **Tipo de cable para acometida:**

<span id="page-17-0"></span>La acometida eléctrica es la conexión que conecta una red domiciliaria o industrial a la red nacional de distribución eléctrica, el diseño e instalación del conductor principal es necesaria para que funcione todas las cargas que se establecieron antes del estudio de carga.[6, p. 105]

Existe varios tipos de cable, para escoger un tipo de cable en específico se considera las características físicas de la acometida a realizar para que el conductor no se deteriore con el pasar del tiempo según el código eléctrico nacional, por ejemplo:[6, p. 105,125]

- Condiciones atmosféricas y ocupaciones.
- Instalaciones subterráneas.
- Ambientes corrosivos.
- Relleno de escoria.
- Lugares mojados o húmedos.

A continuación, el tipo de cable que cumple todas estas características para una acometida y puesta a tierra de tipo industrial se utiliza el cable tipo RMC.

El Conductor Rígido Metal (RMC), está diseñado para la protección física y el dimensionamiento de los conductores eléctricos en general para todo tipo de instalación eléctrica como de las acometidas y puesta a tierra, este tipo de cable se fabrica de hierro galvanizado, cobre y aluminio.

Tipo no metálico (NC) está diseñado para instalaciones en lugares ocultos, expuestos y secos. Son conductores aislados encerrados dentro de un exterior no metálico.

El Conductor no metálico (NMC) está diseñado para instalaciones en lugares secos, húmedos o corrosivos. Son conductores aislados encerrados resistentes a la corrosión.

Cable de bandeja (TC) ensamblado, de dos o más conductores asilados con o sin conductores unidos de puesta a tierra cubiertos, bajo una cubierta no metálica resisten a la humedad y la corrosión. Son conductores muy útiles para toda aplicación de media y baja tensión.[6, p. 340,343]

Se utiliza en:

- Para circuitos de fuerza, alumbrado.
- Circuitos de control y señalización.
- Bandejas porta cables.
- En canalizaciones.

A continuación, se muestra la **Tabla 5** con los tipos de cable que existen en el mercado y las aplicaciones que dependen según la instalación eléctrica.

**Tabla 5.** Tipos de cables.[6, p. 322,352]

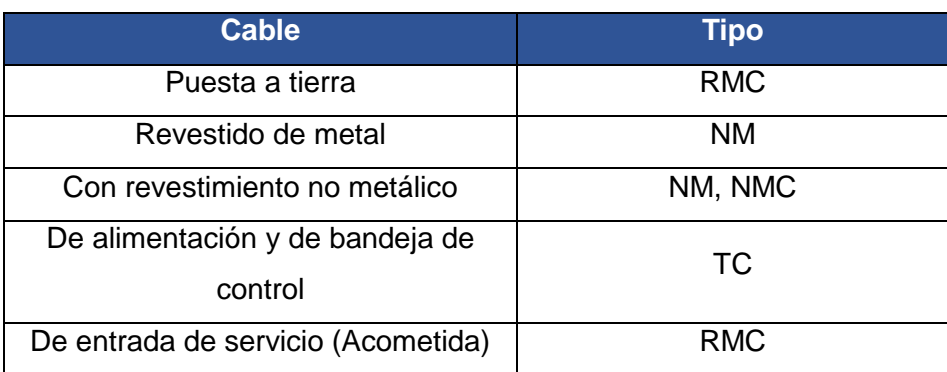

### **Revisión Bibliográfica de Trabajos Similares.**

<span id="page-19-0"></span>Los siguientes trabajos revisados fueron usados como referencia para el dimensionamiento de conductores eléctricos:

**"Implementación de un sistema de distribución, control, maniobra y señalización para el laboratorio de tecnología eléctrica y electrónica Aula 23B."** elaborado por Byron Ashqui los temas revisados son:

- Factor se seguridad para el dimensionamiento del conductor.
- Tabla de conductor en  $(mm^2)$  y su igualdad en AWG.
- Protecciones eléctricas.
- Acometidas.

**"Implementación de un sistema de distribución, control maniobra y señalización para el ITEE-ESFOT."** elaborado por Alex Quinchiguango los temas revisados son:

- Gabinete eléctrico de derivación.
- Tabla de conductor en  $(mm^2)$  y su igualdad en AWG.
- Tipos de conductores eléctricos.
- Elementos que tiene un tablero de control.

# <span id="page-20-0"></span>**2 METODOLOGÍA**

El presente proyecto de integración curricular tiene un enfoque cuantitativo, se tiene la necesidad de medir y estimar magnitudes. Los componentes eléctricos de este proyecto como el dimensionamiento de los conductores principales y secundarios, las protecciones eléctricas y los elementos de mando. Necesitan ser diseñados dependiendo de la carga y corriente que requiera el circuito, se considera si el sistema es bifásico o trifásico para desarrollar los cálculos respectivos, guiándose de las normas vigentes y métodos técnicos. [5, p. 5]

Además; este proyecto está orientado a determinar la carga máxima que soporta los tomacorrientes, esto permite evitar sobrecargas en los circuitos independientes y especiales.

Este trabajo pertenece a tecnología aplicada, debido a que se da solución a un problema que ya existe, con destrezas y conocimientos adquiridos en las diferentes asignaturas que se cursaron durante la carrera. Para la recopilación de información, se utilizaron las normativas actuales de instalaciones eléctricas y electromecánicas (NEC), estas son de uso obligatorio para el correcto diseño eléctrico.[7, p. 1,3]

# <span id="page-20-1"></span>**2.1 Realizar un estudio de requerimientos del sistema**

### **Análisis de requerimientos del laboratorio**

<span id="page-20-2"></span>En el análisis, se inspecciona para conocer los requisitos del sistema a diseñar, tomando en cuenta las condiciones actuales del laboratorio. Con entrevistas a los encargados del sitio, se observa que el laboratorio nuevo necesita energía eléctrica para desarrollar prácticas.

Es necesario conocer las dimensiones generales del laboratorio, tales como, la ubicación del tablero principal, tablero de distribución, las barras de cobre, las protecciones principales, el lugar que recorrerá el cable.

El tablero que realiza la distribución y el control de energía se encuentra ubicado en el laboratorio de energías que forma parte de la (FIM), dicho tablero tiene 13 disyuntores y sirve como centro de control del laboratorio.

En la siguiente **Figura 1** se observa el tablero de distribución principal, este tiene tres barras de cobre con código de colores y alimentación trifásica. Además, incluye un disyuntor principal de caja moldeada de 325 (A).

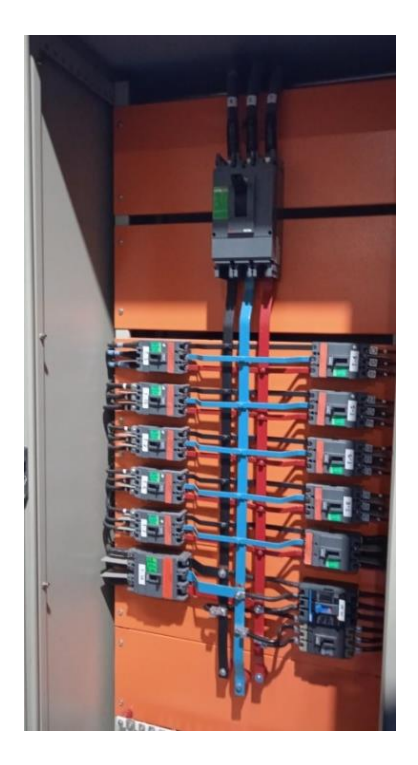

**Figura 2:** Tablero de distribución principal.

En la **Tabla 6** se presenta la distribución de las barras de cobre de donde sale la alimentación para el laboratorio de refrigerantes naturales y los componentes que existen, 13 Disyuntores de caja moldeada y tablero doble fondo de color tomate.

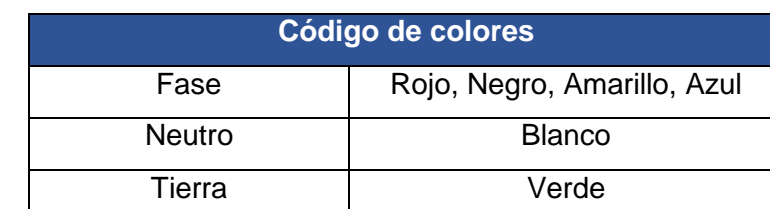

**Tabla 7.** Código de colores según la norma NEC.[2, p. 21]

Al ser un laboratorio nuevo, este no cuenta con energía eléctrica para sus diferentes actividades a efectuarse como se muestra en la **Figura 2**. Para esto, se realizó el dimensionamiento del conductor principal con su estudio de cargas del laboratorio.

A continuación, en la **Figura 2** se observa que el laboratorio no cuenta con la instalación eléctrica, para las diferentes actividades que van a desarrollarse.

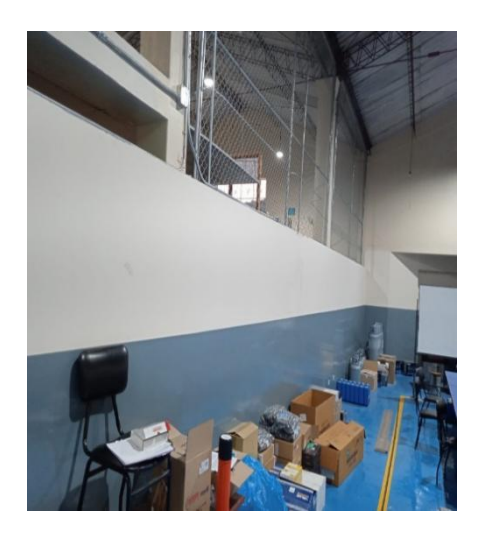

**Figura 2:** Laboratorio de Refrigerantes naturales.

### **Medición y toma de datos del tablero principal.**

<span id="page-22-0"></span>En la toma de datos se evidenció que existe un tablero principal de distribución eléctrica de donde se va a energizar el laboratorio de Refrigerantes naturales.

Después de conocer las dimensiones del tablero, se establece una altura de 0,75 a 1,3 (m) según la Norma de Instalaciones Electromecánicas (NEC), con respecto al piso, como se observa en la **Figura 3.** Esto facilita para que las personas del laboratorio, docentes y estudiantes puedan tener fácil acceso al control del laboratorio.[1, p. 29,30,31]

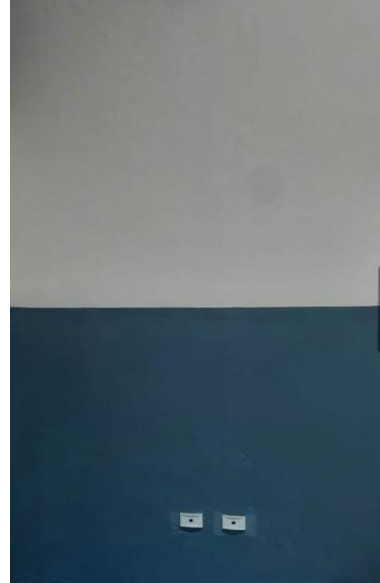

**Figura 3:** Ubicación del tablero de control.

Además, se ha considerado diseñar dos paros de emergencia extras que van a paralizar toda a actividad, que se realice con el fin de precautelar la integrad de las personas. Estos paros de emergencia se van a instalar en las paredes largas a cada lado.

A continuación, se presenta la **Figura 4,** en donde se muestra la ubicación en donde van a estar ubicados los dos paros de emergencia extras.

Para el lugar se escogió las dos paredes largas, al ser un laboratorio grande los paros van a ayudar a apagar el circuito de control del laboratorio en el momento que exista un inconveniente, esto con el fin de salvaguardar equipos en caso de emergencia.

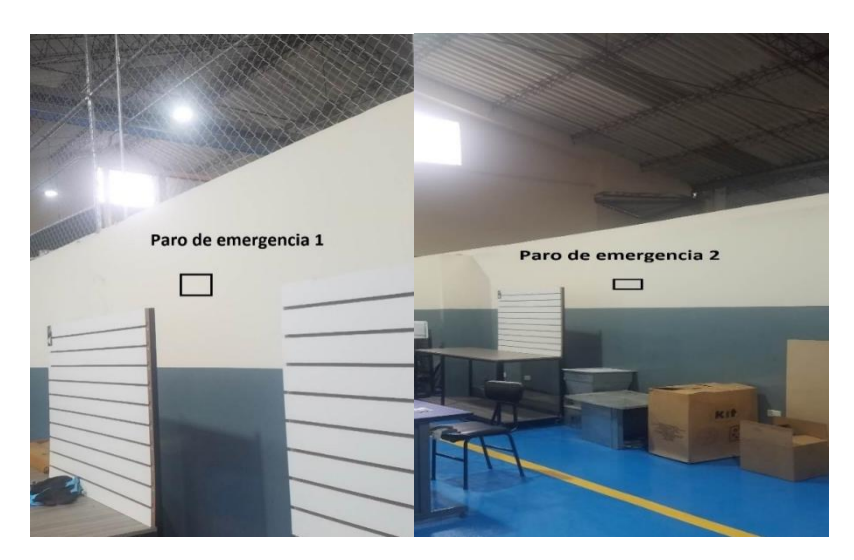

**Figura 4:** Ubicación del paro de emergencia 1 y 2.

### **Medición de espacios y obstáculos**

<span id="page-23-0"></span>En esta parte es importante conocer los obstáculos que existen, la ubicación por donde va a recorrer la acometida. Los obstáculos que se encuentran se observan en la *Figura 5*. La trayectoria del tablero de distribución al tablero de control del laboratorio existe varias curvas, esto es importante a la hora de seleccionar la longitud del cable.

Seguidamente, en la **Figura 5** se observa la canaleta principal, por este lugar se lleva el conductor principal, este conductor principal llegar al breaker principal de caja moldeada del tablero de control.

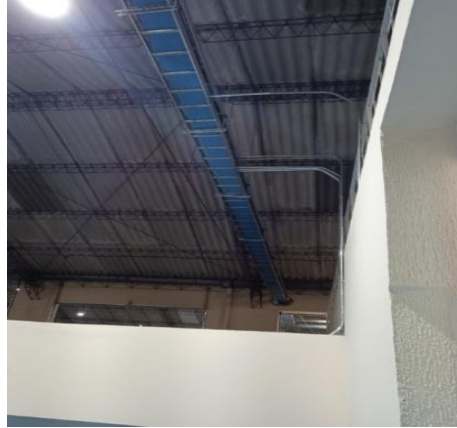

**Figura 5:** Canaleta.

Para medir los obstáculos, se utilizó un medidor laser de la marca CROWN como se presenta en la **Figura 6,** permite hacer mediciones con una precisión de hasta 2 milímetros.

Se utilizó para encontrar las dimensiones de las canaletas, distancias del laboratorio y altura de la canaleta.

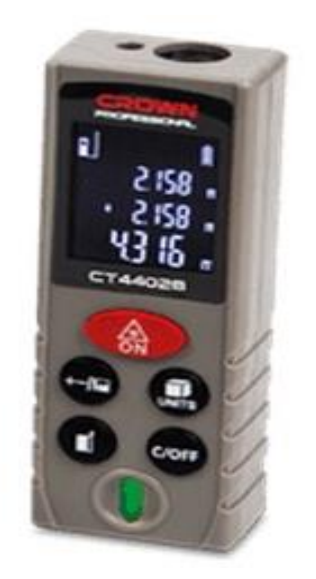

**Figura 6:** Medidor laser.[8]

Por lo tanto, la longitud medida del conductor es de 40 (m), aplicando un factor de seguridad del 1.5, la distancia total del cable es de 60 (m).

### **Elaboración del plano arquitectónico en AutoCAD.**

<span id="page-24-0"></span>Después de encontrar las dimensiones del laboratorio. Se procede a dibujar el plano arquitectónico en 2D en AutoCAD con la simbología que se utiliza para la elaboración de planos según la Norma de Instalaciones Eléctricas (NEC).

Al momento de efectuar un diseño eléctrico es importante guiarse de normas nacionales e internaciones, esto para que cualquier persona pueda guiarse del plano arquitectónico. Esto indica el lugar en donde se van a distribuir los componentes a implementar.

A continuación, en la **Figura 7, 8, 9,** se observa el uso correcto del medidor CROWN para encontrar la medida del conductor principal

Además, se muestra la toma de datos para posteriormente la elaboración del plano arquitectónico.

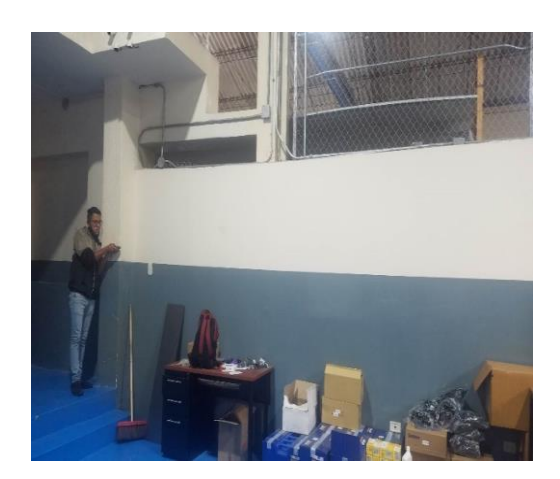

**Figura 7:** Uso del medidor laser.

Después se muestra en la **Figura 8** la toma de datos de la distancia que debe recorrer el conductor principal desde, la canaleta hasta el tablero de control. Para esto se toma en cuenta los accesorios que se utiliza para llegar al tablero.

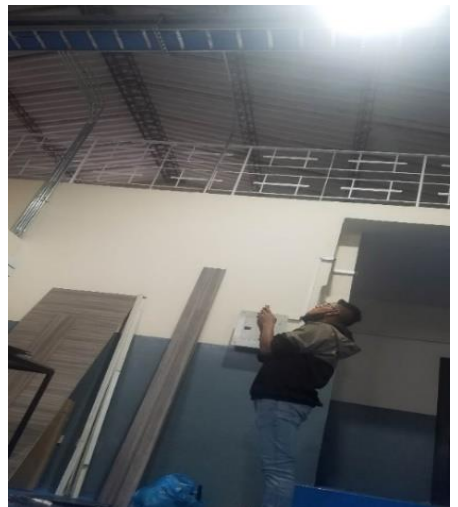

**Figura 8:** Uso del medidor laser para encontrar la longitud del conductor.

En la **Figura 9** se observa el uso del medidor laser para encontrar la longitud de separación entre pared y el tablero, para después pasar a AutoCAD y elaborar el plano arquitectónico.

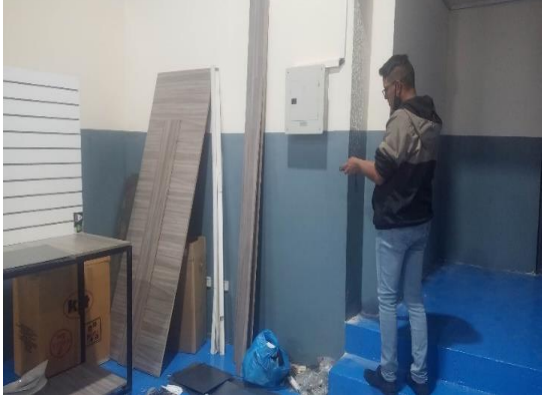

**Figura 9:** Uso del medidor laser para encontrar la distancia de la pared.

En la *Figura 10* se presenta el plano en 2D de los laboratorios en AutoCAD, en donde se observan las dimensiones generales de los laboratorios.

Además, el espacio por donde van a ir los cables del tablero de distribución al tablero principal.

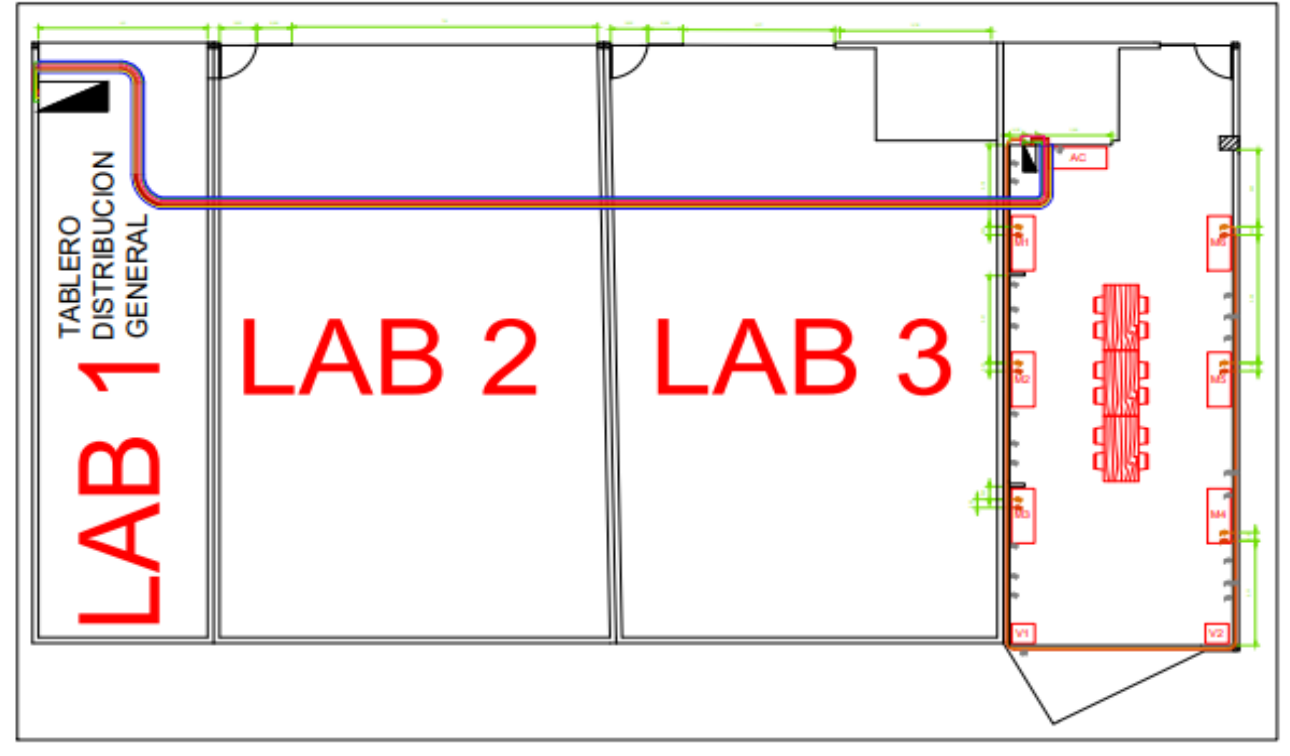

*Figura 10:* Recorrido de la cometida

<span id="page-26-0"></span>En el Anexo III se presenta el diagrama arquitectónico completo.

# **2.2 Dimensionar el conductor principal y protecciones eléctricas para el tablero principal**

### **Dimensionar el calibre conductor de la acometida**

<span id="page-26-1"></span>Se realiza el dimensionamiento del conductor principal, mediante el método de la caída de tensión, previamente se obtiene los datos de potencia y corriente máxima que puede soportar la instalación. Se ha estimado que son 6 módulos de trabajo, 2 ventiladores extractores y un aire acondicionado tipo Split.

Para que no exista sobrecarga en alguna de las tres fases, se realiza un balanceo de cargas totales, se van a asignar 2 módulos de trabajo en cada fase R, S y T respectivamente. Mientras que los ventiladores extractores se divide en las fases (R S). En el aire acondicionado se distribuye a la Fase (S T).

A continuación, se presenta la **Tabla 8** con la distribución equitativa de las cargas repartidas a cada fase principal.

| <b>Fases</b> | <b>Mesa</b> | Mesa Mesa<br>$\overline{2}$ | $\overline{3}$ | 4 | $\sqrt{5}$ | 6 | <b>Mesa Mesa Mesa VentiladorVentilador</b> | $\overline{2}$ | <b>Split</b> |
|--------------|-------------|-----------------------------|----------------|---|------------|---|--------------------------------------------|----------------|--------------|
| R            |             |                             |                |   |            |   |                                            |                |              |
| S            |             |                             |                |   |            |   |                                            |                |              |
|              |             |                             |                |   |            |   |                                            |                |              |

**Tabla 8:** Balanceo de cargas.

Luego, en la **Tabla 9** se observa datos de: potencia nominal, factor de demanda y de potencia. Estos componentes eléctricos se van a utilizar en las mesas de trabajo. **Tabla 9:** Cargas del laboratorio para las mesas de trabajo.

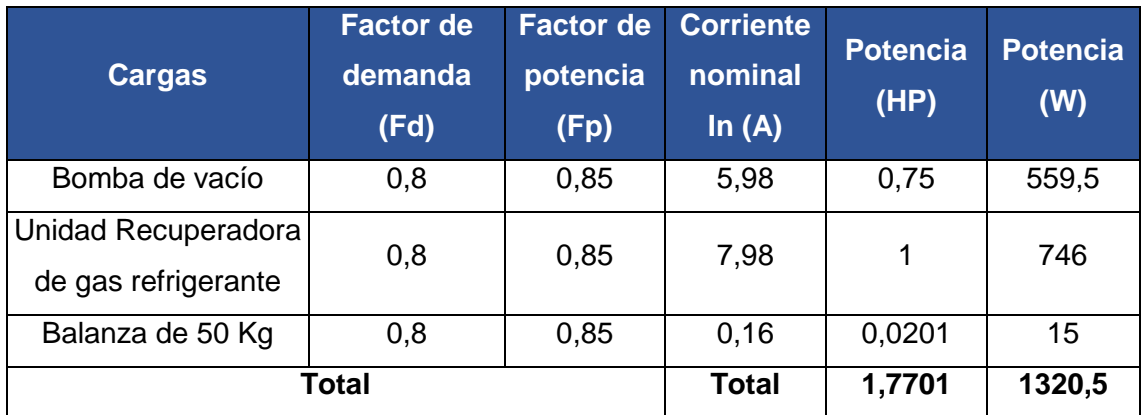

Seguidamente, en la **Tabla 10** es para la parte de potencia se utiliza la corriente nominal para el encontrar la corriente total del laboratorio que se obtiene, de la **Tabla 9**.

**Tabla 10:** Cargas de corriente del laboratorio.

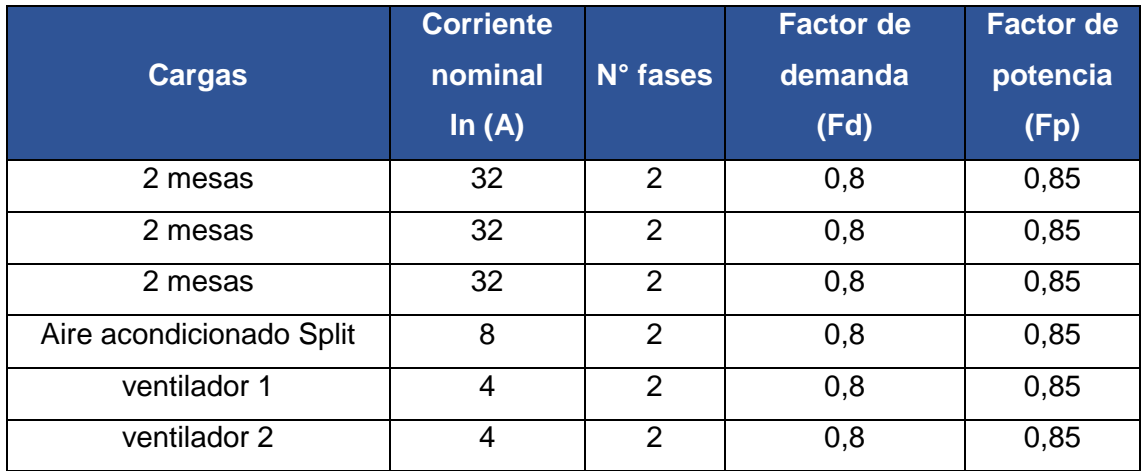

Para encontrar la potencia total de diseño se toma en cuenta el voltaje nominal y se utiliza la **Ecuación 6**. Se tiene en cuenta la corriente de las cargas y los factores de demanda y potencia. Tal como se muestra en la **Tabla 9.**

$$
P_T = I_n * V_n * F_d * F_p
$$

### **Ecuación 6:** Potencia Total.

Donde:

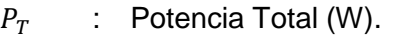

 $I_n$  : 32 (A) corriente nominal.

 $V_n$  : 220 (V) voltaje nominal.

 $F_d$  : 0,8 factor de demanda.

 $F_n$  : 0,85 factor de potencia.

Por lo tanto:

$$
P_T=4787 \ (W)
$$

Este es el valor de la potencia nominal de cada 2 mesas de trabajo como se especifica en la **Tabla 10**:

Para encontrar las potencias nominales de los ventiladores se utiliza la **Ecuación 6.**

Donde:

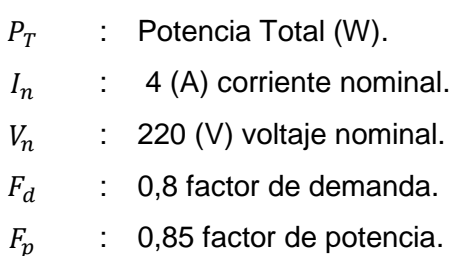

Por lo tanto:

$$
P_T=598 \ (W)
$$

Para encontrar la potencia nominal del aire acondicionado se utiliza **Ecuación 6.** Donde:

- $P_T$  : Potencia Total (W).
- $I_n$  : 8 (A) corriente nominal.
- $V_n$  : 220 (V) voltaje nominal.
- $F_d$  : 0,8 factor de demanda.

 $F_n$  : 0,85 factor de potencia.

Por lo tanto:

$$
P_T=1197 \ (W)
$$

A continuación, se presenta la **Tabla 11** con los valores obtenidos de la potencia total de cada circuito con sus cargas a alimentar, este dato sirve para encontrar la potencia monofásica.

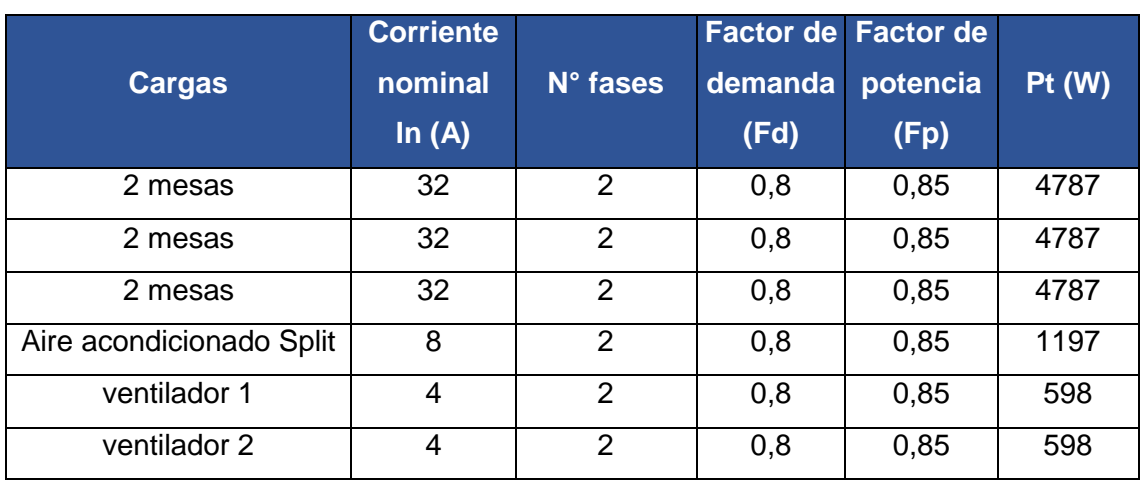

**Tabla 11:** Potencia total de las mesas, aire y ventiladores.

A continuación, se encuentra la potencia monofásica de las mesas de trabajo, la cual se divide para 2 de la potencia total, este valor sirve para desarrollar el balanceo de cargas como se muestra en la **Tabla 11.**

$$
P_{1\emptyset}=\frac{P_T}{2}
$$

**Ecuación 7:** Potencia Monofásica.

Donde:

 $P_T$ : 4787 (W) Potencia Total.

 $P_{1\emptyset}$  : Potencia monofásica (W).

Por lo tanto:

$$
P_{1\emptyset} = 2393.6 \, (W)
$$

Para encontrar las potencias monofásicas de los ventiladores se utiliza la **Ecuación 7**. Donde:

- $P_T$  : 598 (W) Potencia Total.
- $P_{10}$  : Potencia monofásica (W).

Por lo tanto:

$$
P_{1\emptyset} = 299.2
$$
 (W)

Para encontrar la potencia nominal del aire acondicionado se utiliza **Ecuación 7.**

Donde:

 $P_T$  : 1197 (W) Potencia Total.

 $P_{10}$  : Potencia monofásica (W).

Por lo tanto:

$$
P_{1\emptyset} = 598.4 \, (W)
$$

Luego, se presenta la **Tabla 12** con los valores obtenidos de las potencias monofásicas de todas las cargas, para encontrar este valor se utilizó la **Ecuación 7.**

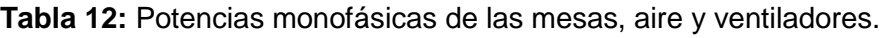

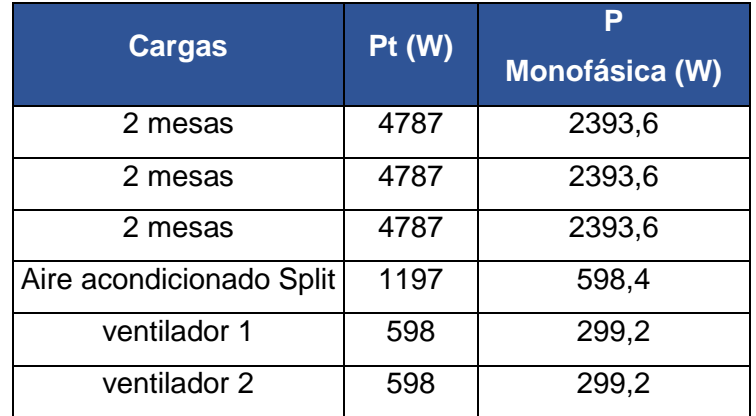

A continuación, en la **Tabla 13,** se presenta el balanceo obtenido en cada una de las fases a utilizar y se encuentra la potencia total por cada fase. Esto ayuda a encontrar la potencia máxima de todo el circuito.

El balanceo de cargas es importante para que ninguna fase se sobrecargue. Para esto se equilibra las cargas en cada fase, como se detalla en la **Tabla 13.**

**Tabla 13:** Balanceo total de las cargas.

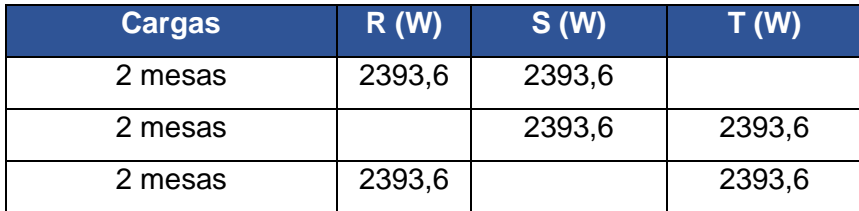

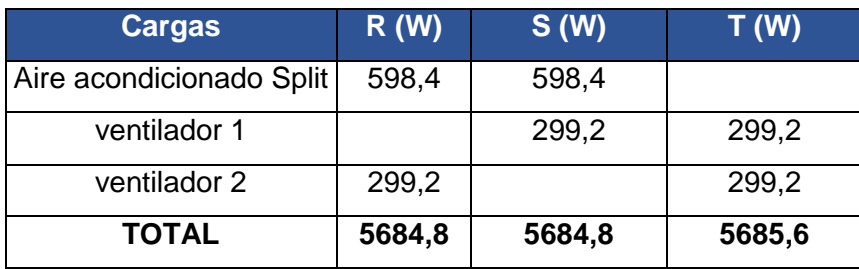

A partir de estos datos obtenidos de la **Tabla 13**, se encuentra la potencia máxima total del balanceo de cargas.

$$
P_{max} = PT_R + PT_s + PT_T
$$

#### **Ecuación 8:** Potencia máxima.

Donde:

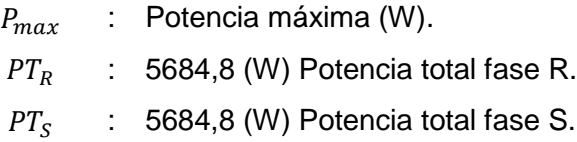

 $PT_{T}$   $\hspace{0.1cm}$  : 5385,6 (W) Potencia total fase T.

Por lo tanto:

$$
P_{max} = 16755 \ (W)
$$

Después de encontrar este valor aplicando la **Ecuación 8**, se encuentra la corriente nominal monofásica.

$$
In_{1\emptyset} = \frac{PT_R}{V_n * F_p}
$$

**Ecuación 9:** Corriente nominal.

Donde:

 $1n_{1\emptyset}$  : Corriente nominal monofásica (A).

 $PT_R$  : 5684,8 (W) Potencia total fase R.

 $V_n$  : 110 (V) Voltaje nominal.

 $F_p$  : 0,85 factor de potencia.

Por lo tanto:

$$
In_{1\emptyset} = 60,80
$$
 (A)

Luego, se encuentra la corriente del conductor al aplicar un factor de seguridad de 1.25 según la Norma de Instalaciones Eléctricas (NEC). Se calcula la corriente del conductor en una fase tal como se muestra en la **Ecuación 10**.

 $1c_{10} = In_{10} * F_s$ 

#### **Ecuación 10:** Corriente del conductor.

Donde:

 $1n_{10}$  : Corriente nominal monofásica (A).

 $Ic_{10}$  : Corriente del conductor (A).

 $F_{\rm c}$ : 1,25 factor de seguridad.

Por lo tanto:

$$
Ic_{1\emptyset} = 76 (A)
$$

Para encontrar la sección circular del conductor en  $(mm^2)$ , se establece una caída de tensión para acometidas, esté porcentaje no debe excederse del 3% del voltaje nominal y en instalaciones con una caída de tensión desfavorable no debe excederse del 5%, esto acorde a la norma (NEC) de instalaciones electromecánicas.[1, p. 35]

Para este dimensionamiento se escogió una caída de tensión del 3% para encontrar el conductor principal. Se multiplica para el voltaje nominal trifásico de la red, como se muestra en la **Ecuación 11.**

$$
V_{z}=(3\% * Vn_{3\emptyset})
$$

**Ecuación 11:** Voltaje aplicado al porcentaje de la caída de tensión.

Donde:

 $V_z$ : Voltaje admisible en caída de tensión (V).  $Vn_{30}$  : 220 (V) Voltaje trifásico.

Por lo tanto:

$$
V_{z}=6,6\ (V)
$$

Después, de medir la longitud con el medidor láser, el conductor principal aplicando un factor de seguridad de 1.5 es de 60 (m).

Seguidamente, como se presenta en la **Tabla 14,** se tiene el tipo de material del conductor eléctrico y la temperatura a la cual se va a trabajar. Para este dimensionamiento la conductividad, que se escogió el material es de cobre a una temperatura de 20° C.

**Tabla 14:** Conductividades [3, p. 5]

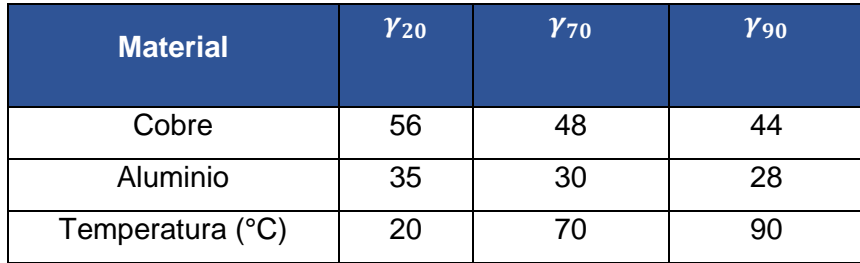

Después de calcular todos estos datos se utiliza la **Ecuación 1** o **Ecuación 2,**  dependiendo el sistema en el que se está trabajando, para este dimensionamiento se utilizó la **Ecuación 2** para la sección en monofásico en  $(mm^2)$ .

$$
S = \frac{c \cdot P \cdot L}{\Delta V \cdot V \cdot \gamma}
$$

**Ecuación 1:** Cálculo de la sección en trifásico.

$$
S = \frac{2 \cdot c \cdot P \cdot L}{\Delta V \cdot V \cdot \gamma}
$$

**Ecuación 2:** Cálculo de la sección en monofásico.

Por lo tanto, el valor de la sección del conductor es:

$$
S=14.83\ (mm^2)
$$

Luego, se presenta en la Tabla 15 los calibres AWG con todas las secciones en  $(mm^2)$ . Además, se tiene entre el amperaje de los conductores.

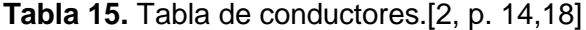

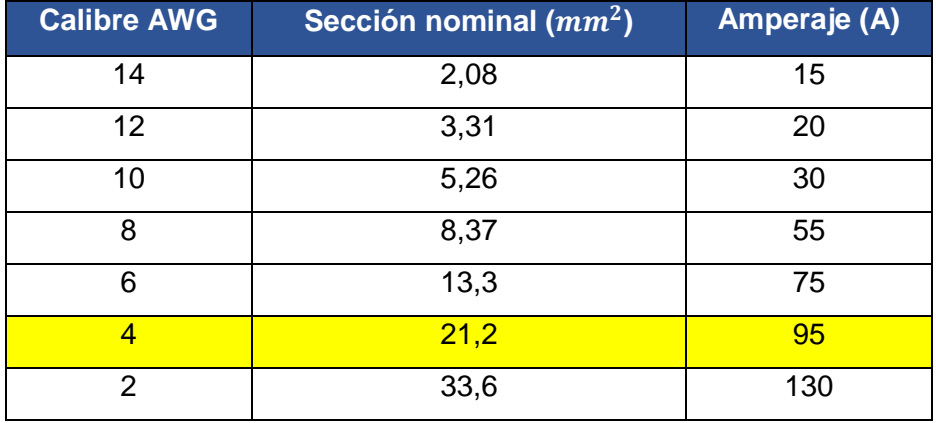

Después de observar la **Tabla 15,** se escoge el calibre más grande dependiendo la caída de tensión. El conductor seleccionado es el AWG # 4 que tiene una corriente de 95 (A), que es mayor a la corriente de diseño como se muestra en la **Tabla 11.**

Después, en la **Tabla 16** se presenta todas las características del conductor principal seleccionado.

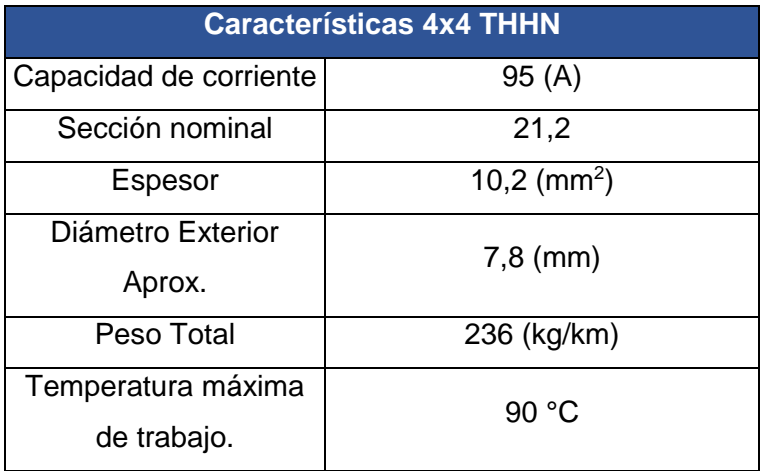

**Tabla 16.** Características técnicas del calibre AWG #4. [2, p. 17,18]

### **Seleccionar las protecciones termomagnéticas**

<span id="page-34-0"></span>Para seleccionar la protección termomagnética de tipo caja moldeada es importante conocer el valor de la corriente en función de la potencia total máxima que va a tener el laboratorio.

A continuación, en la **Tabla 18** se presenta cómo se distribuye las cargas a las fases respectivas (R, S, T). En la siguiente tabla, cabe recalcar que no se aplica ningún factor de seguridad. Sirve más para guiarse al momento de seleccionar una protección termomagnética.

**Tabla 18.** Cargas del laboratorio.

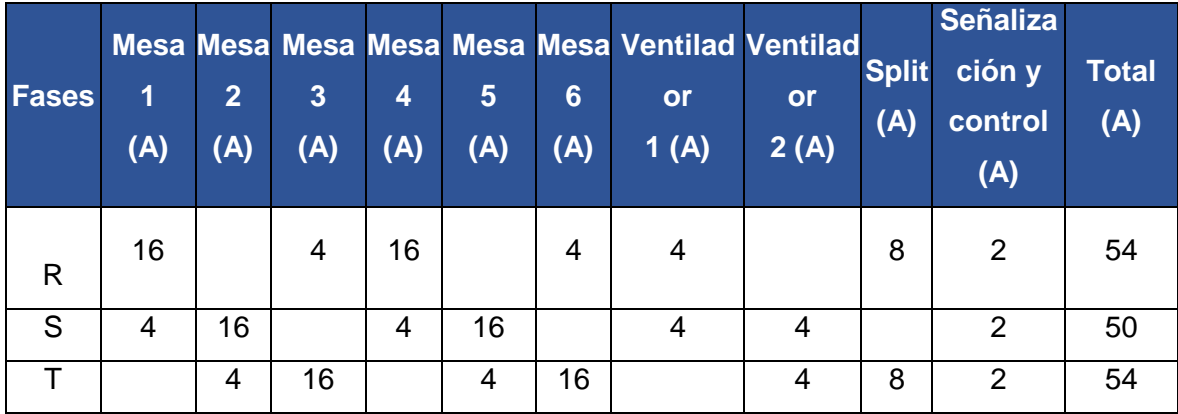

En el diseño se selecciona dos disyuntores de tipo de caja moldeada el primero es para

el tablero principal de distribución como se muestra en la **Figura 1,** el segundo es para el laboratorio de refrigerantes naturales donde estará el tablero de control.

Es importante realizar un buen dimensionamiento del conductor principal, para seleccionar correctamente las protecciones y aparatos de mando. Esto depende de un estudio de cargas correcto.

Al aplicar la **Ecuación 10,** se encuentra el valor corriente nominal de 76 (A), aplicando un factor de seguridad de 1,25. Después se selecciona el dato de la corriente máxima del conductor dimensionado de 95 (A), como se muestra en la **Tabla 15**.

Por lo tanto, se aplica la **Inecuación 1,** para conocer el rango de la corriente del disyuntor de caja moldeada.

$$
I_n \leq I_{CB} \leq \text{Imax}_{.cable}
$$

**Inecuación 1:** Rango de corriente del termomagnético.

Donde:

 $Imax<sub>cable</sub>$  : 95 (A) Corriente máxima del conductor seleccionado.  $I_n$  : 76 (A) Corriente nominal.  $I_{CB}$  : Corriente del termomagnético (A).

Es importante seleccionar en ese rango, porque el termomagnético es el que protege el cable de sobrecargas o cortocircuitos. En caso, se seleccione fuera de este rango el termomagnético no actuará cuando la carga sea mayor que el cable seleccionado, el conductor tendrá daños en su aislamiento. En cambio, tanto si se escoge de un rango menor el termomagnético se va a disparar a la mitad de su capacidad del conductor seleccionado.

Por lo tanto, se selecciona un disyuntor de caja moldeada automático, que se encuentre entre la corriente de nominal y la capacidad máxima de corriente del conductor dimensionado. Como se especifica en la **Inecuación 1.**

Se tiene el rango del termomagnético.

$$
76 \leq I_{CB} \leq 95
$$

### **Inecuación 1.** Rango de corriente del termomagnético.

En consecuencia, se escoge un disyuntor de caja moldeada de:

85 (A), para el de distribución

80 (A), para el tablero de control.

A continuación, se muestra **Figura 11** una imagen de referencia de un disyuntor de caja moldeada. Tiene tres borneras en donde se conectarán a las tres fases (R, S, T).

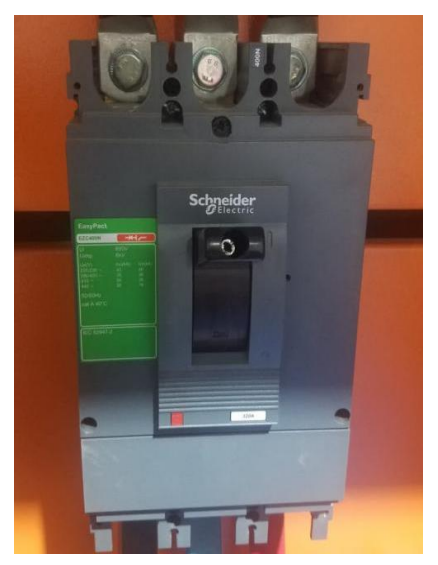

**Figura 11:** Disyuntor de caja moldeada.

### **Selección de contactor principal.**

<span id="page-36-0"></span>Para la selección correcta del contactor principal que en este proyecto sirve para energizar a todas las mesas de trabajo, ventiladores, aire acondicionado.

Para determinar, la capacidad del contactor principal se tiene en cuenta que sea menor a la corriente seleccionada por el termomagnético, esto debido a que los elementos de mando no soportan corrientes de cortocircuito.

Al momento de seleccionar los contactores deben ser de la misma categoría para todo el circuito de control y sus aplicaciones, esto porque las cargas de los contactores son las mismas tal como se muestra en la **Tabla 3**.[5, p. 12]

Se tiene la siguiente **Inecuación 2** que sirve para seleccionar el contactor correcto. Lo que indica esta comparación, es que el contactor debe estar entre el rango mayor a la corriente del termomagnético seleccionado y menor a la corriente máxima del conductor escogido. Esto ayuda a proteger el contactor en caso de sobrecargas porque salta primero el termomagnético.

 $I_{ch} < I_{cc} < I_{max_{cable}}$ 

**Inecuación 2:** Rango de corriente del contactor.

Donde:

 $Imax_{cable}$  : 95 (A) Corriente máxima del conductor seleccionado.

 $I_{cb}$  : 80 (A) Corriente del termomagnético.

 $I_{cc}$  : Corriente del contactor (A).

En consecuencia, utilizando la **Inecuación 2** se selecciona un contactor principal de:

85 (A), para el tablero de mando y control.

Para escoger la categoría del contactor como se presenta en la **Tabla 8** se seleccionada un contactor de categoría AC-3, que soporta aparatos de aire acondicionado, motores, compresores y ventiladores. [5, p. 12]

Por lo tanto:

El contactor seleccionado es un AC-3 de capacidad de 85 (A), como se indica en la **Figura 12.**

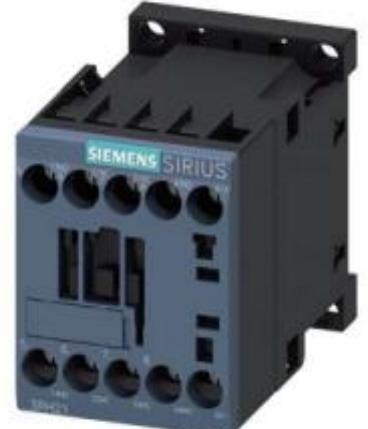

**Figura 12:** Contactor AC-3 85 (A) trifásico siemens.[9, p. 1]

En la **Tabla 19** se especifica las características técnicas del contactor seleccionado pata el control y maniobra del laboratorio.

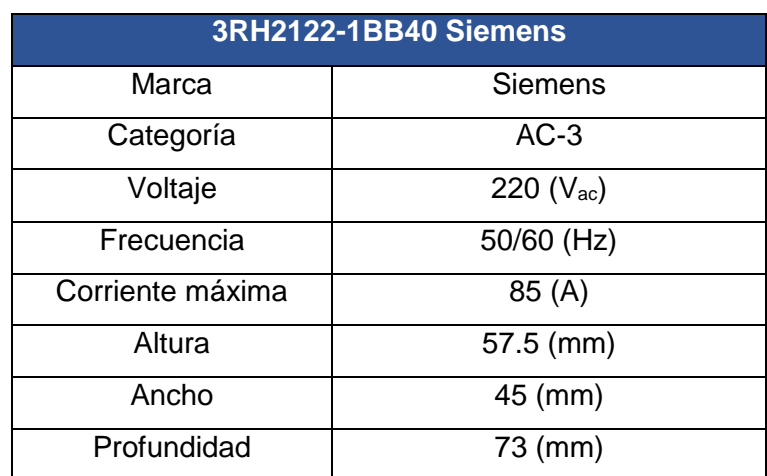

**Tabla 19.** Características del contactor de 85 (A). [9, p. 1,2,3]

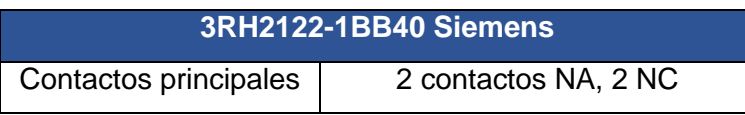

### **Diagrama unifilar.**

<span id="page-38-0"></span>El diagrama unifilar es un plano eléctrico, que brinda información sobre los componentes principales y como se distribuye la conexión principal hasta sus aplicaciones. Para el desarrollo del diagrama unifilar se utilizó, el programa AutoCAD y para la simbología se usó la Norma de Instalaciones Eléctricas (NEC).

En la **Figura 13** se observa el diagrama de la conexión desde tablero principal de distribución hasta el tablero de control del laboratorio, se puede ver como se alimenta los elementos de control y mando tanto para la alimentación como la distribución.

Además, están los calibres de los conductores, elementos de protección, contactores, barras de cobre y el tablero de control.

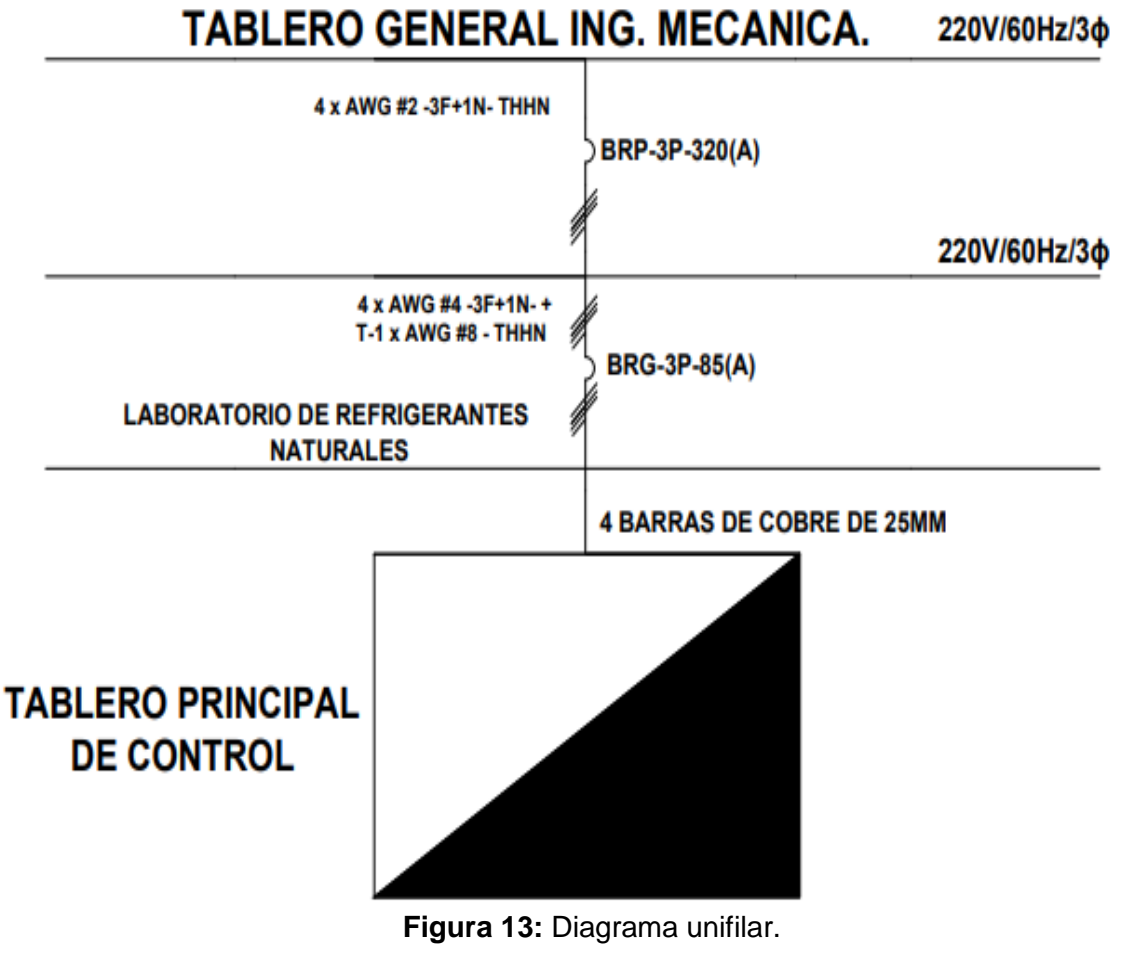

En los Anexos IV y V se presentan los diagramas unifilares del alimentador y tablero principal respectivamente.

# <span id="page-39-0"></span>**2.3 Diseñar el tablero de distribución y control de energía.**

# <span id="page-39-1"></span>**Realizar un inventario de los materiales que tiene el gabinete eléctrico.**

Para realizar el diseño y selección del tablero eléctrico es importante conocer todos los materiales para después cotizar el costo de estos.

A continuación, en la **Tabla 20** se presenta el listado que se necesitan para la implementación de laboratorio, estos materiales son desde el tablero de distribución principal ubicado en la (FIM) hasta el laboratorio de refrigerantes naturales.

En la parte del tablero de control la lista es hasta las barras de cobre de donde se alimenta a las mesas de trabajo, ventiladores y aire acondicionado.

**Tabla 20:** Lista de materiales.

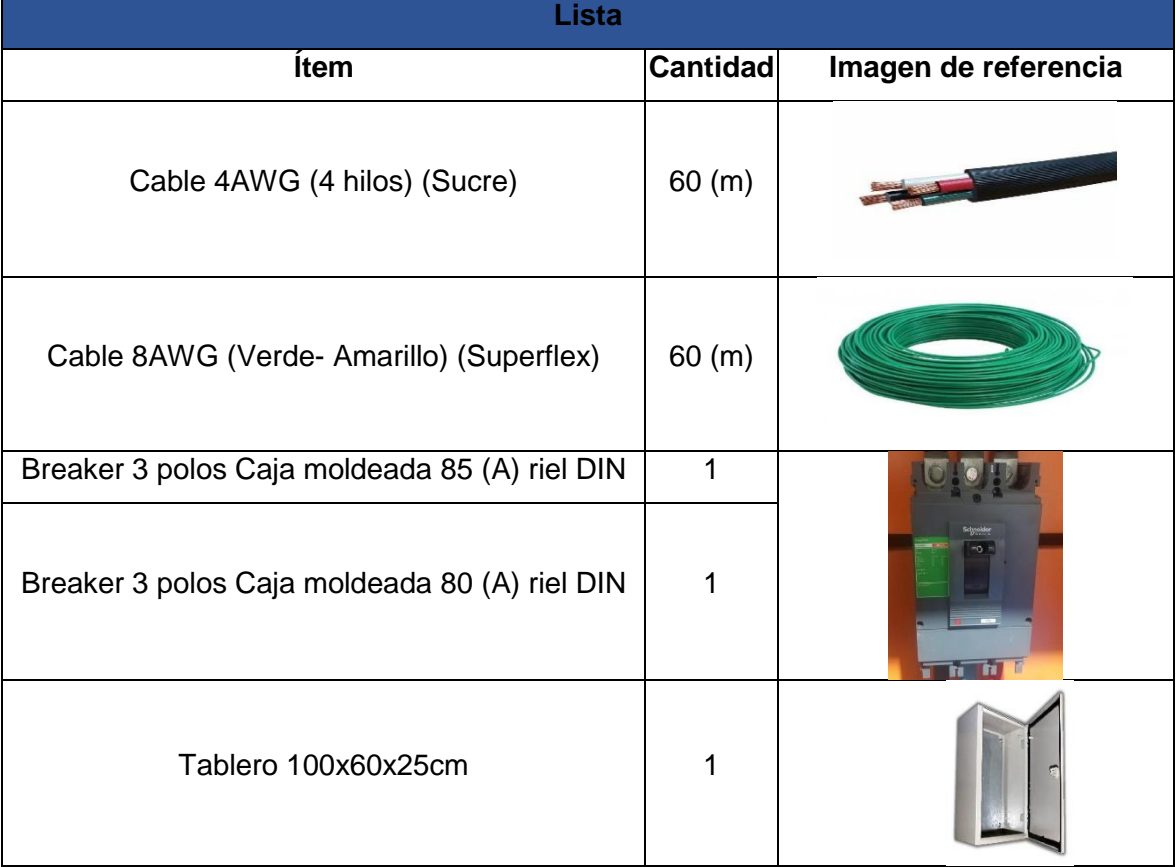

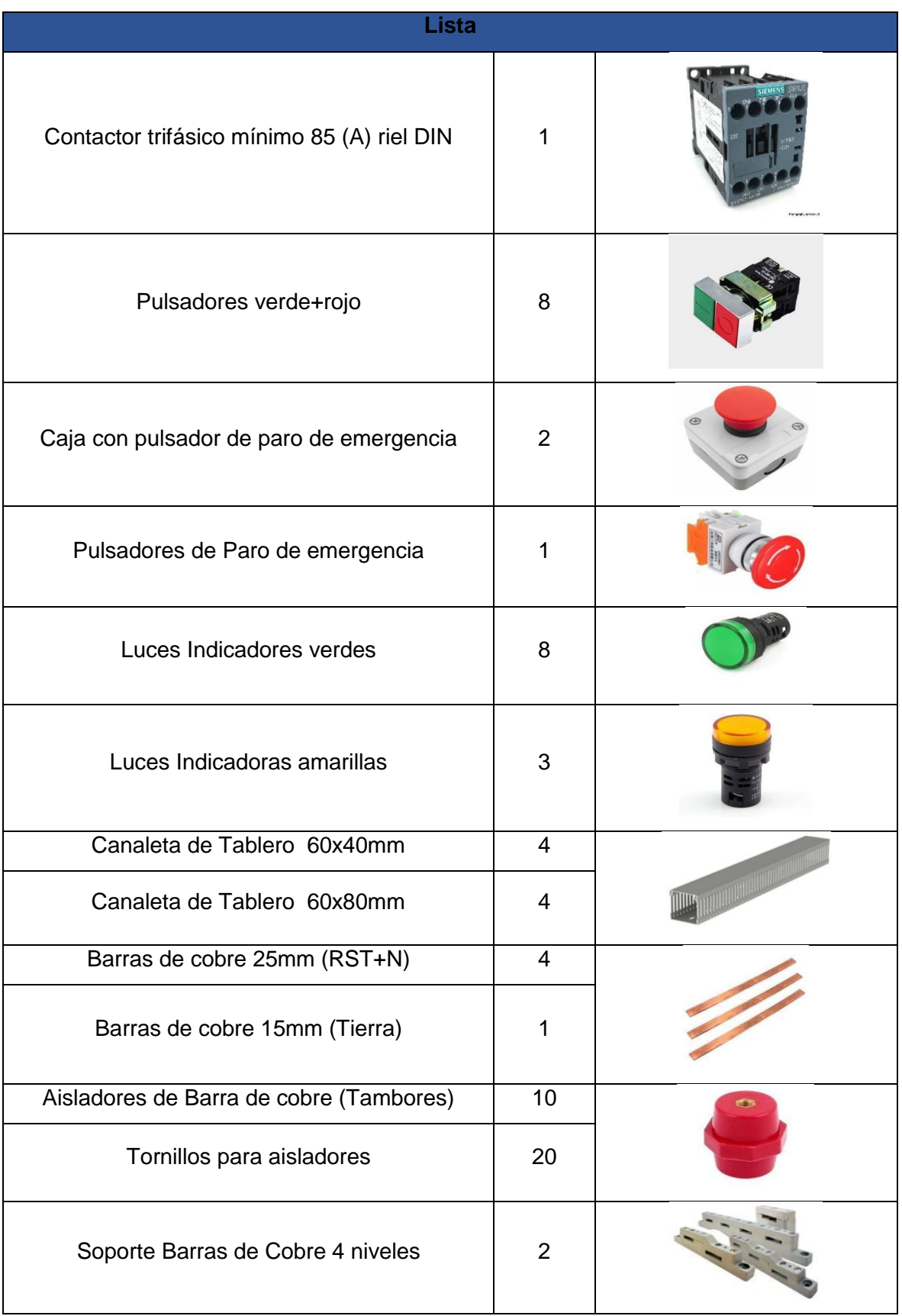

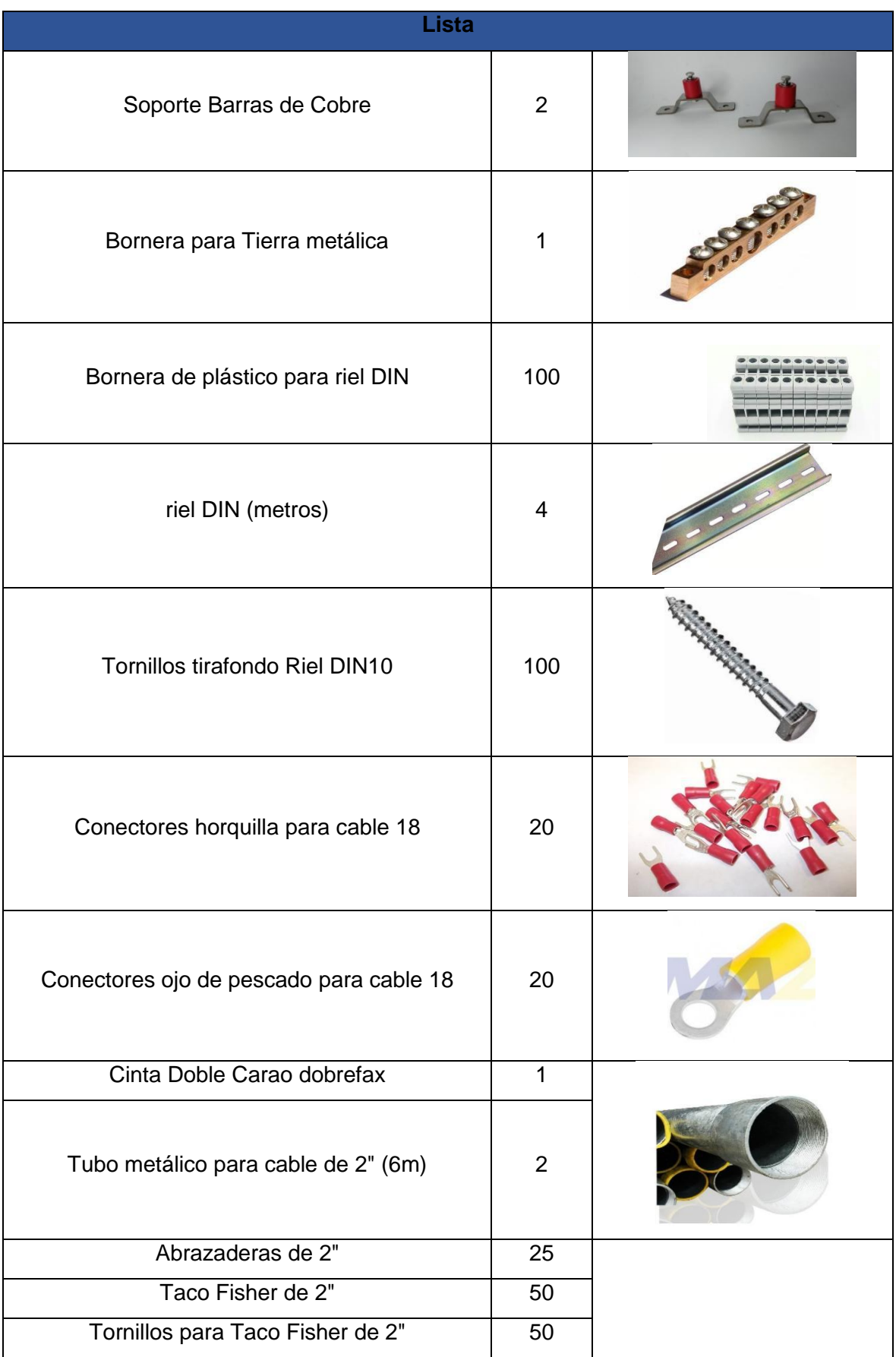

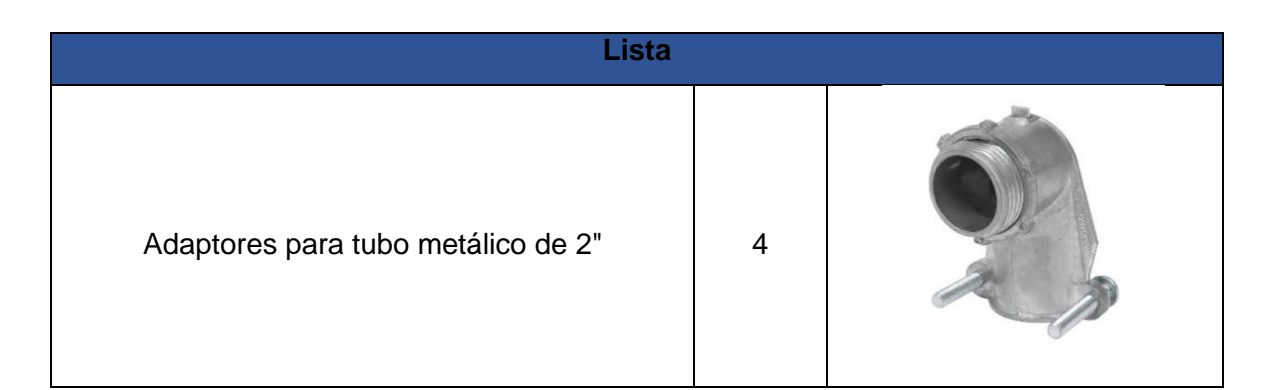

### **Selección del gabinete eléctrico.**

<span id="page-42-0"></span>Para seleccionar el tablero eléctrico es importante conocer todos los elementos que van a estar dentro del gabinete. Además, se considera la ubicación y conocer las condiciones ambientales, es decir que no esté expuesta a temperaturas altas o que este expuesta a fuertes lluvias.

Considerando que el tablero de control se va a instalar en el laboratorio de refrigerantes naturales, en el lugar no hay peligro de lluvia o polvo. Las condiciones expuestas son las altas temperaturas, En el laboratorio se va a trabajar con elementos que expulsan calor. En la **Tabla 4** se muestran los grados de protección IP contra sólidos, el gabinete que se selecciona debe prevenir el ingreso de objetos como tornillos, clavos hasta 1 (mm). Para evitar fallas en los elementos que van a estar internamente. Mientras que, se ha considerado una protección contra roció a 60° de la vertical, esto debido a que el techo es de Eternit.

Por lo consiguiente, se considera un grado de protección **IP 43**, el tablero va a proteger contra objetos de 1 (mm) y gotas que caen de manera vertical.

A continuación, se encuentra las dimensiones del gabinete eléctrico. En la **Tabla 21** se muestran los objetos que internamente están dentro del tablero y con estos datos se encuentra el área total. Posteriormente para seleccionar un gabinete eléctrico comercial. Seguidamente, se encuentra el área de los componentes aplicando la **Ecuación 4**.y la cantidad de los componentes que están en el gabinete eléctrico.

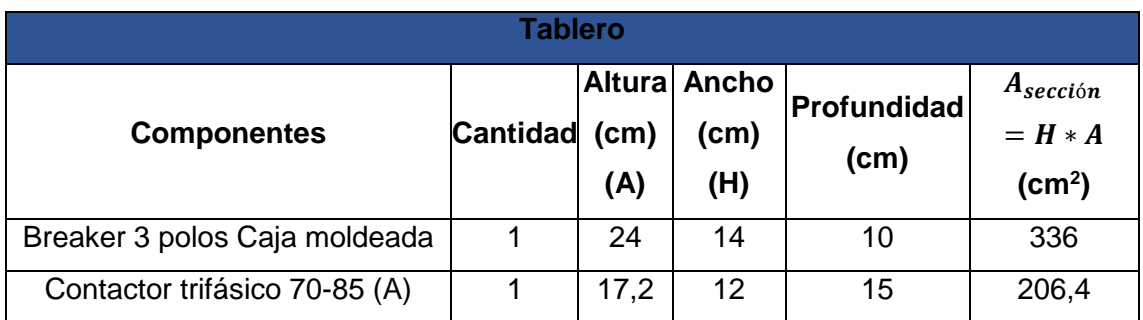

**Tabla 21:** Dimensiones de los componentes del tablero.

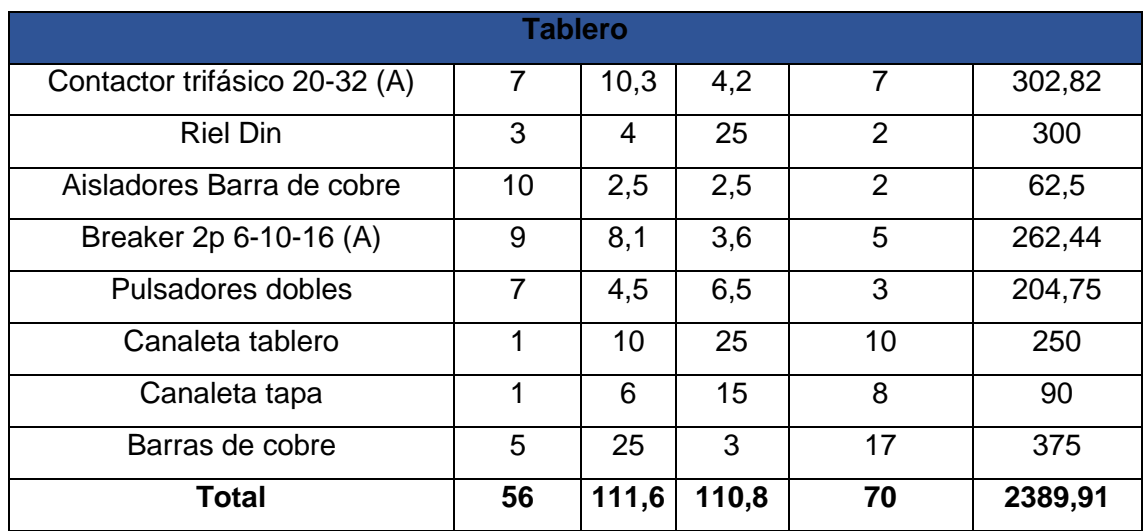

A partir de la **Ecuación 4** se divide sobre el 40% como un factor de seguridad.

$$
A_{total} = \frac{A_{sección}}{fs}
$$

**Ecuación 5:** Área total aplicando un factor de seguridad.

Donde:

 $A_{total}$   $\;\;$  :  $\;\;$  Área de la sección total de todos los componentes  $(cm^2).$ 

 $A_{seccion}$   $\;$  :  $\;$  2389,91  $\; (cm^2)$  Área de la sección de un componente.

fs : 0,4 factor de seguridad.

Por lo tanto, el área total del tablero es:

$$
A_{total} = 5974,775 (cm2)
$$

Por consiguiente, después de revisar un gabinete comercial se escoge un tablero con las siguientes dimensiones: 100 x 60 x 25 (cm), se calcula el área del tablero seleccionado:  $6000$   $(cm^2)$ , este valor es mayor al área total encontrada. Po lo tanto, la elección es correcta.

$$
A_{total} = 6000 (cm2) > A_{total} = 5974,775 (cm2)
$$

#### **Modelar en 3D el tablero eléctrico.**

<span id="page-43-0"></span>Para modelar en 3D el tablero eléctrico se utilizó el programa SolidWorks. Este programa permite hacer sólidos en 3D.

Seguidamente en la **Figura 14** se muestra las dimensiones 1000 x 600 x 250 (mm) del gabinete que se selecciona en la parte anterior, se empieza dibujando con las medidas obtenidas para luego, en el programa extruir a la profundidad del tablero seleccionado.

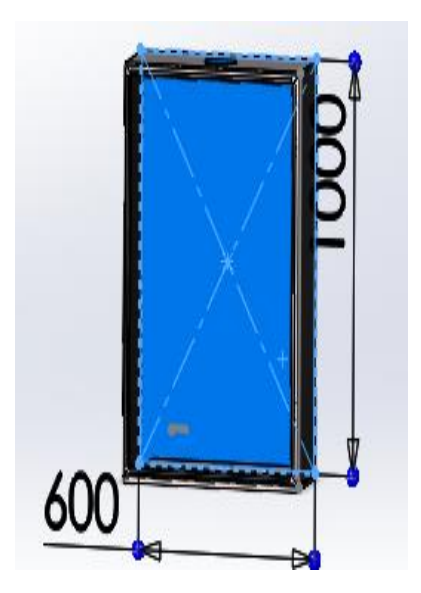

**Figura 14:** Dimensiones del tablero eléctrico

A continuación, se muestra la **Figura 15,** el tablero en 3D con los agujeros por donde pasarán los conductores hacia los elementos de control y maniobra. Este tablero tiene doble fondo para que los elementos como el riel Din y las canaletas se queden fijadas de manera correcta.

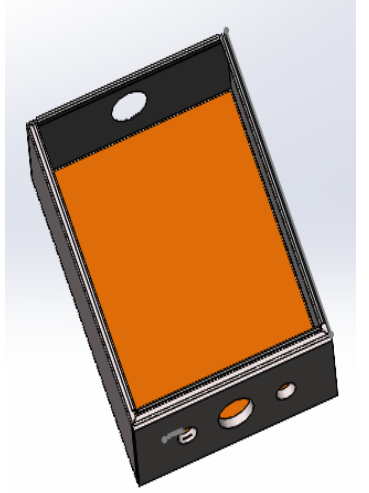

**Figura 15:** Tablero eléctrico en 3D

Después de crear el tablero, se procede a dibujar la tapa del gabinete como se muestra en la **Figura 16,** con las dimensiones similares seleccionadas en el tablero.

Seguidamente se tiene la **Figura 16** en donde se muestra la tapa del tablero eléctrico en 3D, está la tapa sin ninguna modificación, contiene las medidas del gabinete seleccionado 1000 x 600 x 250 (mm).

Además, se ha realizado las bisagras en 3D para luego ensamblar en la parte del tablero, esto sirve para que pueda abrir y cerrar.

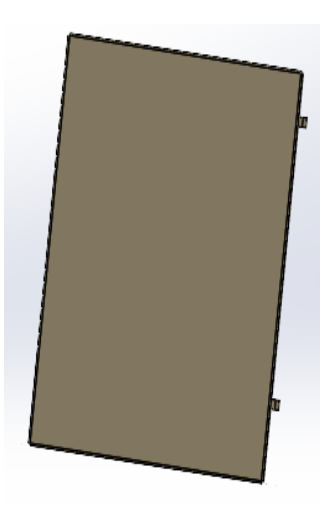

**Figura 16:** Tapa del tablero eléctrico en 3D

Seguidamente, se observa en la **Figura 17** la tapa del tablero eléctrico en 3D, con los agujeros que se necesita para los componentes que van a ir como son: Pulsadores, Luz Piloto, Paro de emergencia, Selector y la chapa del tablero.

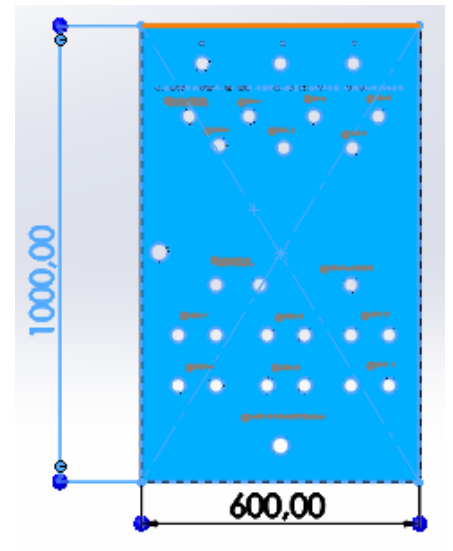

**Figura 17:** Tapa del tablero eléctrico en 3D con sus agujeros.

Para esto primero se realizó los círculos como se observa en la **Figura 17** para ejecutar el comando extruir saliente base, para después realizar un ensamblaje con todos los componentes eléctricos del tablero aplicando una relación de posición. Las letras que están en el tablero indican la ubicación de las mesas de trabajo, ventiladores y aire acondicionado.

### **Modelar en 3D la distribución de los componentes.**

<span id="page-45-0"></span>Esta sección se ha realizado en el programa SolidWorks. En la distribución de los componentes se ha enfocado al ensamblaje de todos los elementos eléctricos que tiene el tablero eléctrico como son: Riel Din, Contactores, termomagnético de caja moldeada, barra de cobre, canaletas, soporte para barras de cobre, aisladores, borneras y tornillos.

A continuación, se presenta la **Figura 18** el ensamblaje final del tablero eléctrico en donde están todos los componentes antes mencionados, en este diseño 3D sirve para que se guíen al momento de implementar.

Por lo general, los elementos de protección como el termomagnético de caja moldeada está ubicado en la parte superior del tablero porque se conectan desde el punto de alimentación de energía y se distribuye a los demás componentes.

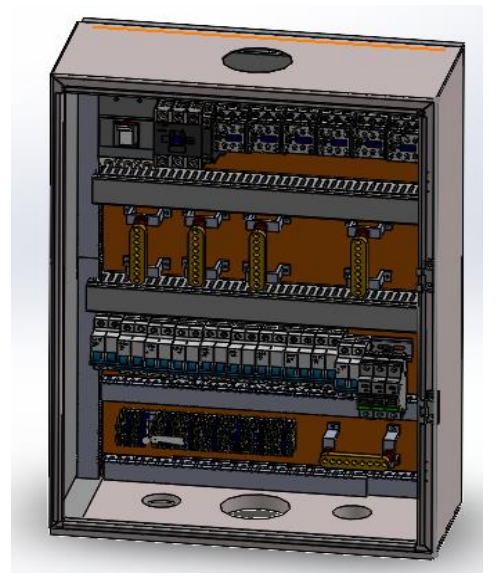

**Figura 18.** Tablero con sus componentes en 3D.

Seguidamente, se tiene en la **Figura 19** una vista lateral del tablero con sus componentes con esta imagen se busca que el diseño se vea más real.

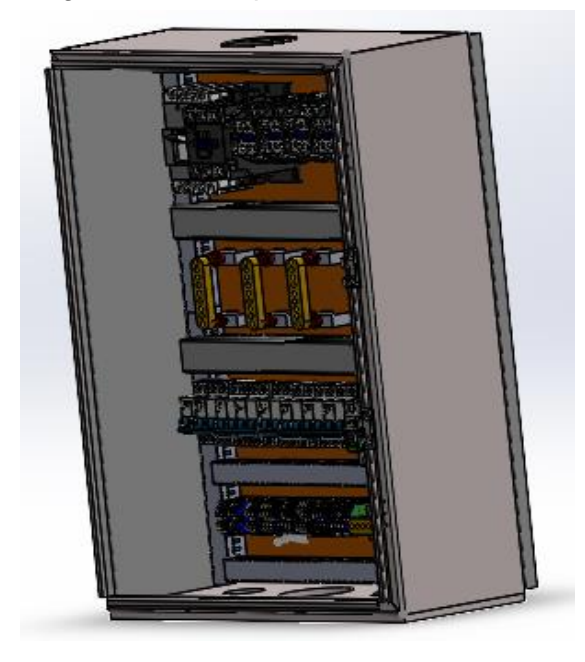

### **Figura 19.** Vista lateral del tablero con sus componentes en 3D.

Posteriormente, se observa en la **Figura 20**, como es el terminado final de la puerta del tablero eléctrico en 3D y como se ve en la realidad. Para el diseño de los colores de los pulsadores y las luces piloto se ha guiado de la norma NTP - 1068, dicha guía tiene un código de colores que se deben utilizar en el diseño y montaje de pulsadores y luces piloto.

Para el diseño se utilizó la luz verde para condición normal, luz amarilla que puede existir una anomalía y la luz roja significa que existe una emergencia, mientras tanto para el pulsador color verde significa que el sistema se pone en marcha y el pulsador rojo detiene el sistema seleccionado. [10, p. 2,3]

Los componentes del tablero: Pulsadores, Luz Piloto, Paro de emergencia, selector y la chapa del tablero indica como es el orden al momento de implementar el tablero.

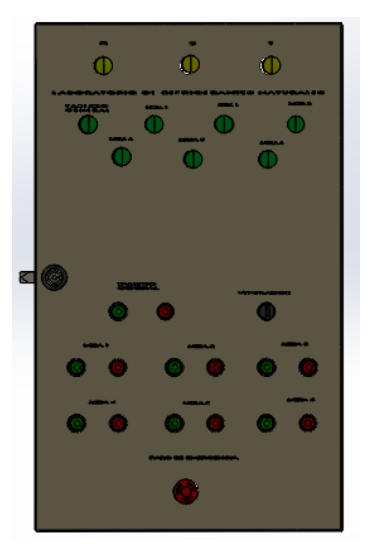

**Figura 20:** Tapa del tablero eléctrico en 3D con sus elementos.

Después, se observa en la **Figura 21**, como es el terminado final de la parte de atrás de la tapa del tablero eléctrico en 3D con todos sus componentes.

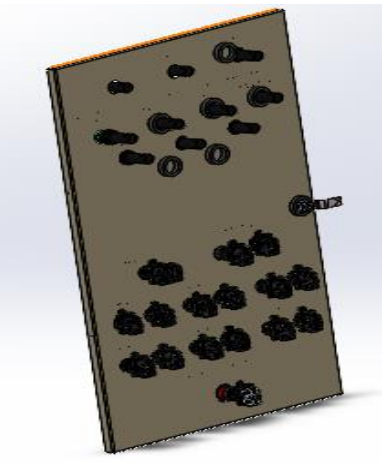

**Figura 21:** Vista de la parte de atrás de la Tapa del tablero en 3D.

En la **Figura 22** se presenta el modelamiento en 3D del tablero y la puerta de este, realizado en SolidWorks.

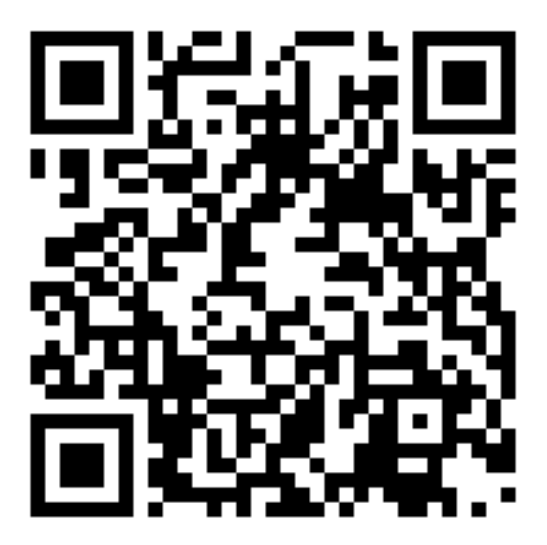

**Figura 22:** Código QR del video de la simulación en 3D del tablero eléctrico.

# Enlace de YouTube: [DISEÑO DE UN SISTEMA DE DISTRIBUCIÓN -](https://www.youtube.com/watch?v=LGqRnJ0uv9A) TABLERO [ELÉCTRICO -](https://www.youtube.com/watch?v=LGqRnJ0uv9A) YouTube

### **Diagrama de control y de fuerza.**

<span id="page-48-0"></span>Para el realizar el diagrama de control del tablero se utilizó el programa CADE\_SIMU. Este software ayuda a hacer un plano eléctrico de las conexiones, para conectar de manera correcta tanto, de los elementos de control y de fuerza. Se detallan como se debe conectar los elementos de protección, control, elementos de maniobra y señalización.

Además, permite efectuar una simulación para saber si las conexiones que se realizan están correctas, al momento de simular se energizó el circuito y se encendió las diferentes luces, bobinas y motores. Caso contrario realizado de manera incorrecta el programa no simulará y saldrá error de cortocircuito o algún otro error.

A continuación, se muestra la **Tabla 23** en donde se observa la nomenclatura que se utiliza para los elementos en el diagrama de conexión en CADE\_SIMU; esto ayuda a saber la numeración e identificar las líneas de conexión de los elementos de protección, mando y señalización.

La norma IEC 1082-1, establece la simbología gráfica y las reglas numéricas que deben utilizarse para identificar elementos de mando y control además en los diseños de esquemas eléctricos.

**Tabla 22** Nomenclatura de los elementos de control bajo la norma IEC 1082-1.[11, p. 1,10]

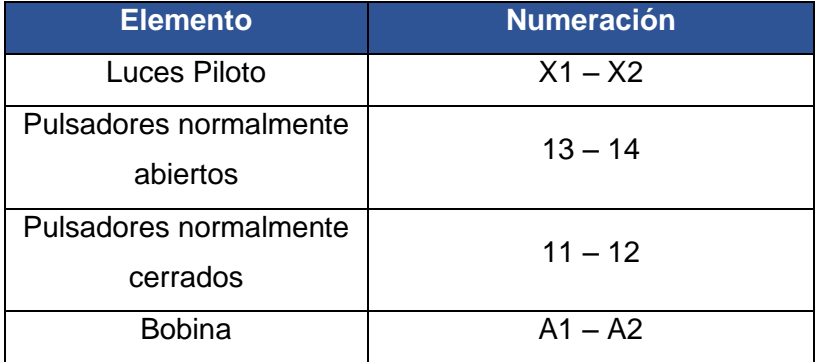

Después, se muestra en la **Figura 23** el circuito de control para la activar y desactivar el funcionamiento del laboratorio, como se observa en el circuito de conexiones se utiliza un aparato de mando que activa la bobina del contactor principal.

Este contacto principal energiza a las barras de cobre, mesas de trabajo, ventiladores y aire acondicionado.

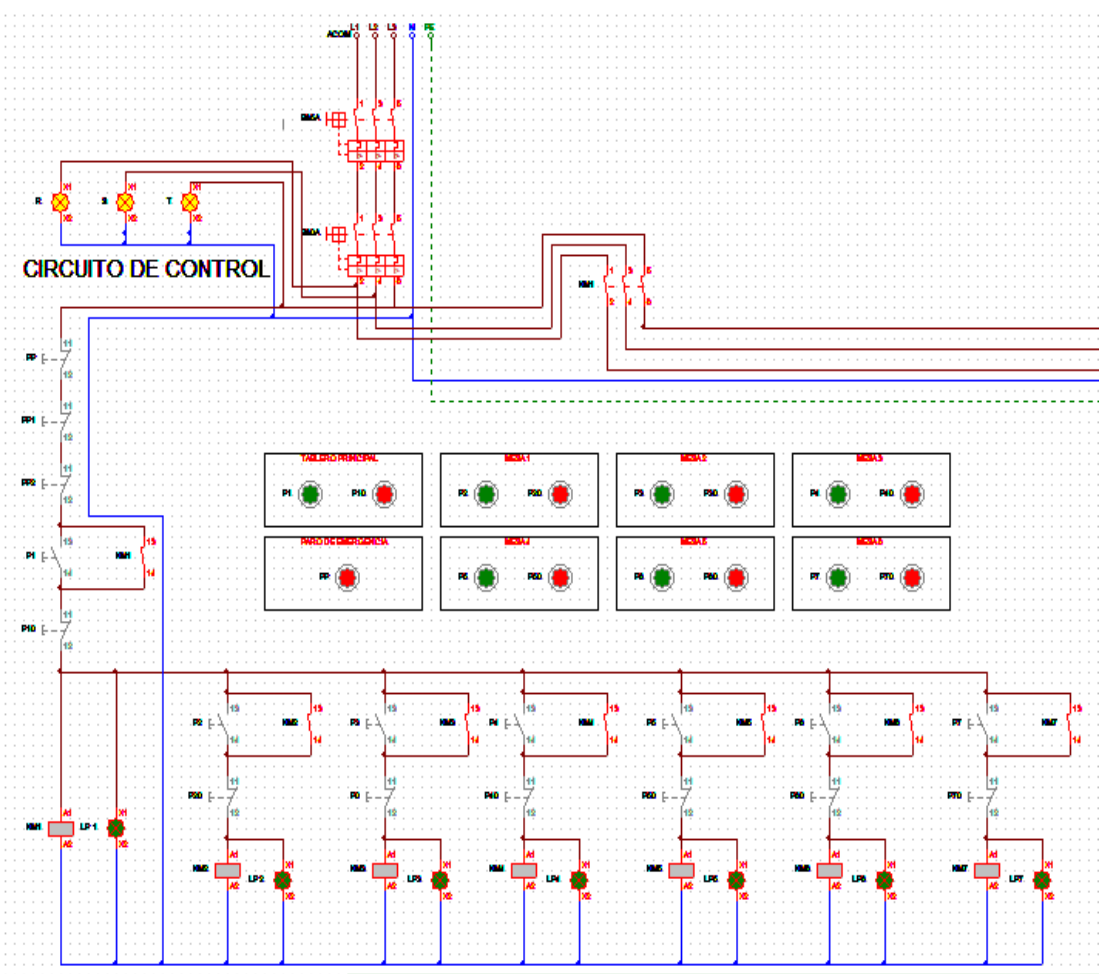

**Figura 23:** Circuito de control.

Seguidamente, en la **Figura 24** se observa el diagrama de fuerza desde el tablero de distribución hasta el tablero de control que va a activar a las mesas de trabajo del laboratorio.

En este circuito de fuerza ofrece una representación visual y describe la conexión de los elementos de control hacia a las mesas de trabajo mediante, el uso de la simbología y numeración bajo la norma IEC 1082-1.

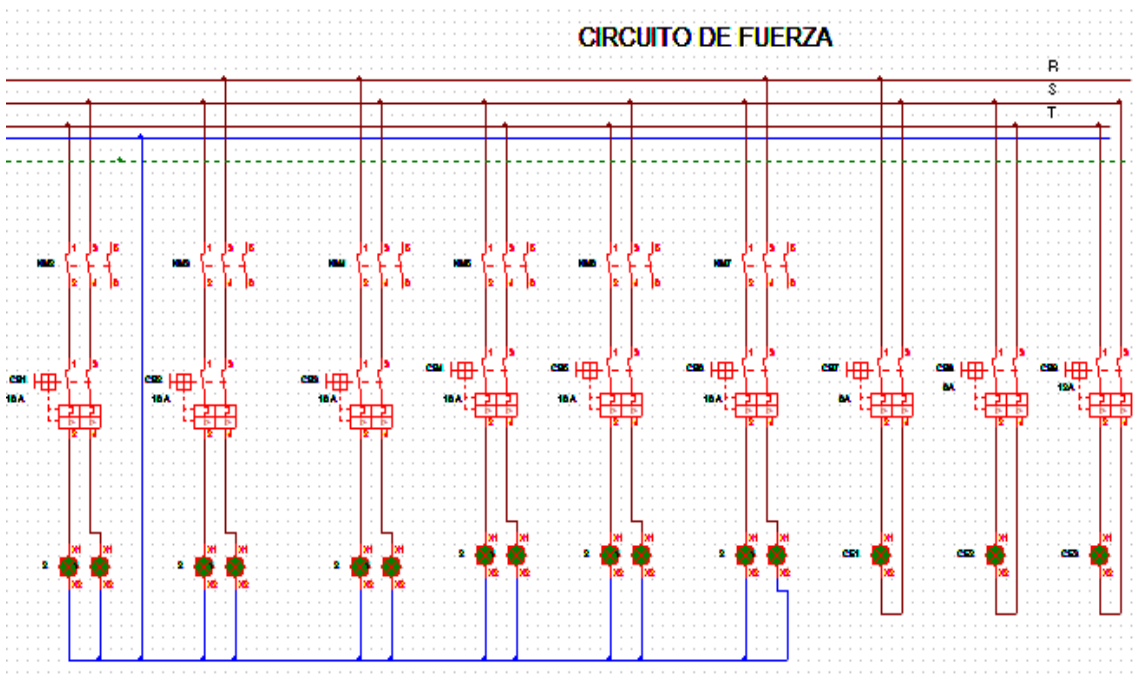

**Figura 24:** Plano de conexión de fuerza del tablero de control.

# <span id="page-51-0"></span>**3 RESULTADOS**

En esta sección se presenta el modelado en 3D de todos los componentes y obstáculos; para estos diseños se ha utilizado SolidWorks que permite con facilidad realizar sólidos en 3D. Este trabajo está diseñado a nivel de simulación en donde, se muestra el recorrido del conductor principal desde el tablero principal de distribución hasta el tablero del laboratorio de refrigerantes naturales, teniendo en cuenta todos los obstáculos que existen.

Como parte de los resultados en esta sección se ha modelado en 3D los conductores, canaletas y tuberías.

A continuación, en la **Figura 25** se muestra el modelamiento del tablero de distribución principal ubicado en la (FIM), el mismo que fue presentado en la **Figura 2** como imagen real, de este lugar se va a distribuir la energía al tablero de control.

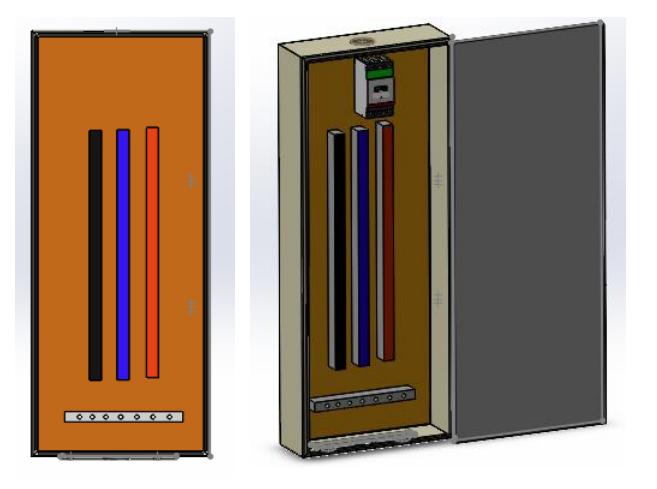

**Figura 25:** Tablero de distribución principal en 3D.

Después, se muestra en la **Figura 26** el recorrido de los conductores que pasan por la canaleta principal. Esta canaleta es de tipo industrial por donde pasan varios conductores alimentando a los diferentes laboratorios que existen alrededor.

De esta manera, el conductor principal y el de tierra se van a llevar a la tubería de aluminio, para después llegar al tablero de control del laboratorio que pasa por encima, el mismo que fue presentado en la **Figura 5** como imagen real.

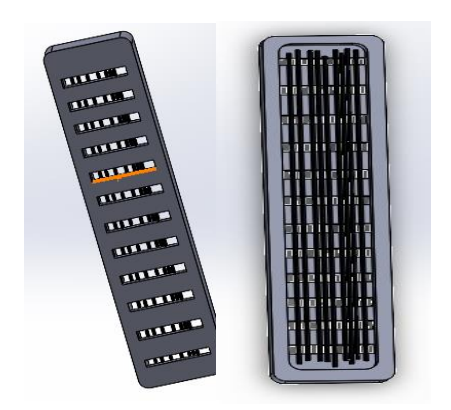

 **Figura 26:** Canaleta en 3D.

Seguidamente, se observa en la **Figura 27** el primer obstáculo por el lugar que va a recorrer conductor principal, para este modelamiento en 3D se ha tomado en cuenta las curvas que existen. Además, se ha considerado modelar las aberturas que están ubicadas en la base de la canaleta con una separación, esto ayuda a observar el conductor principal desde la parte inferior del suelo, para que se pueda ver más real el modelamiento de esta canaleta.

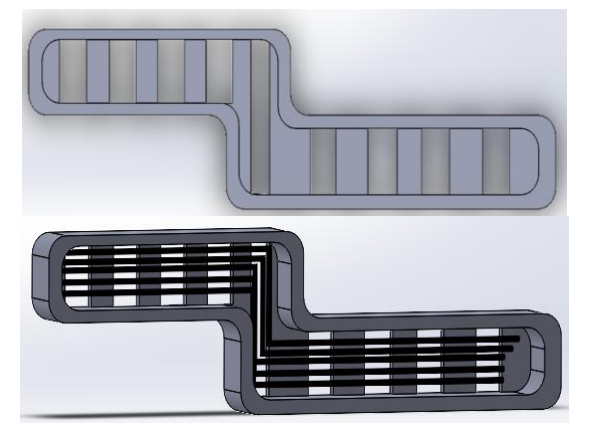

**Figura 27:** Canaleta con curvas.

En la **Figura 28**, se muestra cómo se realizó el orificio en la parte posterior de la canaleta, el diámetro es de la tubería seleccionada de 2 pulgadas, dicho orificio sirve para ensamblar a la tubería de aluminio.

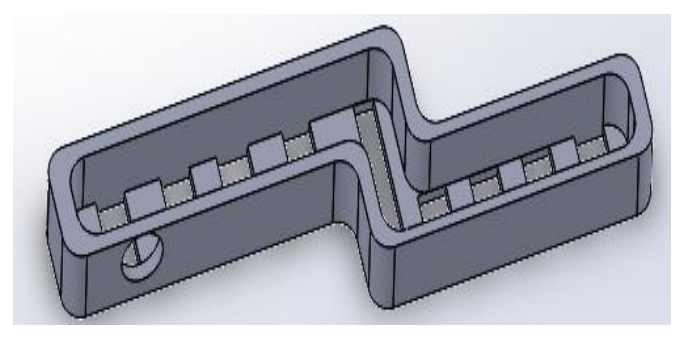

**Figura 28:** Ensamblaje de la canaleta con la tubería.

En la **Figura 29** se presenta las tuberías de aluminio diseñadas y modeladas en 3D, dichas tuberías sirven para que el conductor principal y de tierra puedan aterrizar desde la canaleta principal al tablero de control. Para conocer las dimensiones de la tubería se realizó un estudio para encontrar el diámetro de la tubería. En dicha tubería van a pasar 4 conductores del calibre AWG #4 y un conductor calibre AWG #8.

Antes de dibujar las tuberías se debe modelar el tablero de distribución, conductores principales y canaletas.

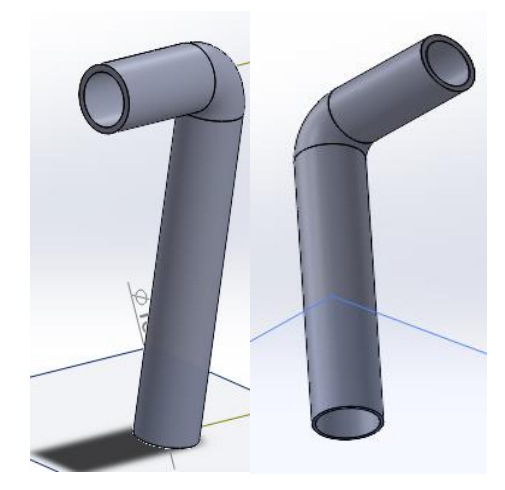

**Figura 29:** Tubería de aluminio en 3D.

Luego, en la **Figura 30** se presenta el modelamiento de la tubería en 3D con las uniones que se necesita para llegar a la altura deseada. Esto para alcanzar a la canaleta como muestra la **Figura 27,** además para que el conductor principal junto con el de tierra pueda estar dentro de la tubería y llegar al tablero de control.

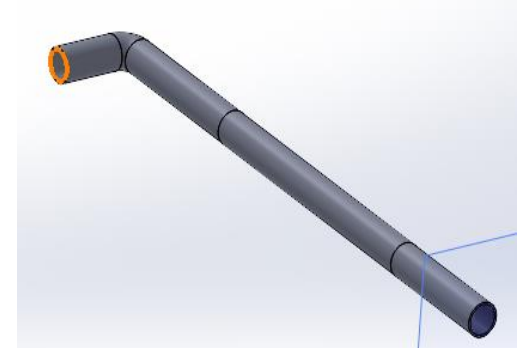

**Figura 30:** Tubería en 3D.

A continuación, en la **Figura 31**, se muestra el ensamblaje de la tubería de aluminio a la canaleta que se diseñó anteriormente. Es importante realizar este ensamblaje para que el conductor pase al tablero de control

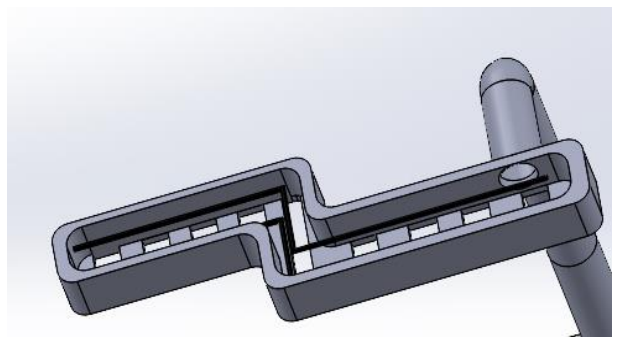

**Figura 31:** Ensamblaje de la canaleta con la tubería de aluminio.

Seguidamente, se muestra la **Figura 32.** el ensamblaje final de tablero del laboratorio, lo cual incluye la canaleta principal, conductores y el tubo de aluminio con todos los elementos que están internamente en el tablero de control.

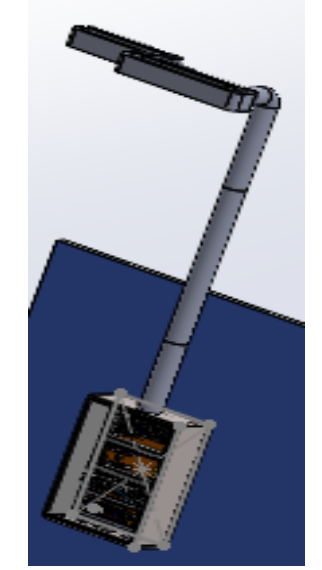

**Figura 32:** Ensamblaje final del tablero.

En la **Figura 33** se muestra la pared realizada en donde va a ir empotrado el tablero de control; para esto se ha utilizado los comandos más comunes para dibujar en SolidWorks. Para dibujar un rectángulo y el otro para desarrollar el sólido la cual es extruir saliente base.

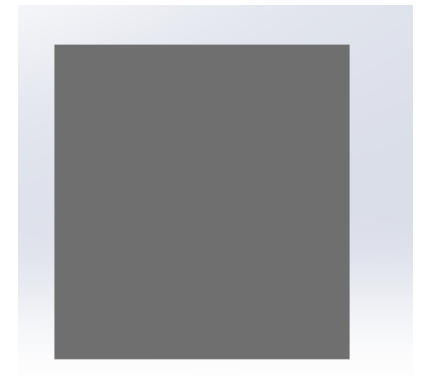

**Figura 32:** Pared para empotrar el tablero de control.

Después, se realiza el ensamblaje final como se muestra en la **Figura 33** de todos los componentes. Desde una vista frontal se observa el acabado final del tablero y su puerta. De esta manera se busca detallar de forma más real el sistema cuando sea implementado, también se detallan los elementos internos del tablero.

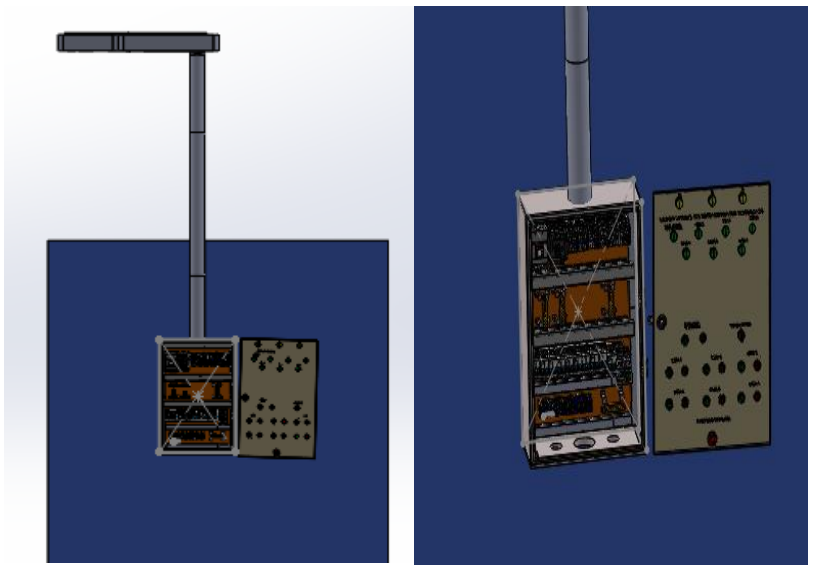

**Figura 33:** Ensamblaje final.

En la **Figura 34.** se observa el ensamblaje final desde una vista superior de todos los elementos antes mencionados. Esta vista ayuda a apreciar los detalles del ensamblaje de una mejor manera.

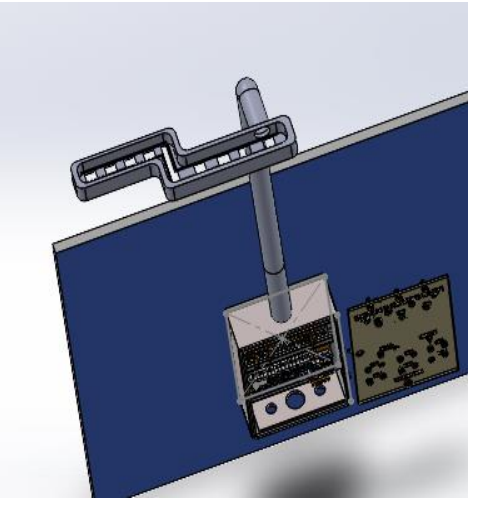

**Figura 34:** Ensamblaje final desde una vista superior.

A continuación, después del modelamiento en 3D de todos los componentes por donde recorre el conductor principal y el de tierra.

Seguidamente, en la **Figura 35** se tiene un enlace QR en donde se muestra el video de todo el procedimiento de la parte de resultados con todos los componentes antes mencionados en toda esta sección como lo son: las canaletas, conductores, tubo metálico y el ensamblado final simulados y diseñados en 3D.

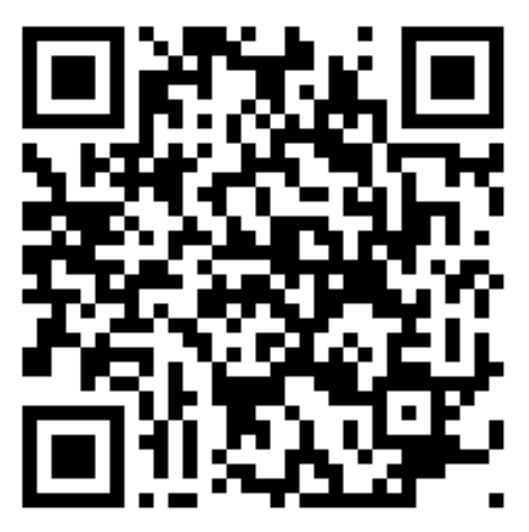

**Figura 35:** Código QR del video de la parte de resultados en 3D.

Enlace de YouTube: [DISEÑO DE UN SISTEMA DE DISTRIBUCIÓN -](https://www.youtube.com/watch?v=VLLUkNzWHrY) DISEÑO 3D - [YouTube](https://www.youtube.com/watch?v=VLLUkNzWHrY)

En la **Tabla 23** se muestra la cotización de los materiales de diferentes proveedores, esto ayuda a escoger al proveedor y conocer la disposición de todos los materiales que se necesitan para implementar el tablero eléctrico. Esto permite conocer si el proyecto es viable económicamente.

**Tabla 23:** Cotización de materiales.

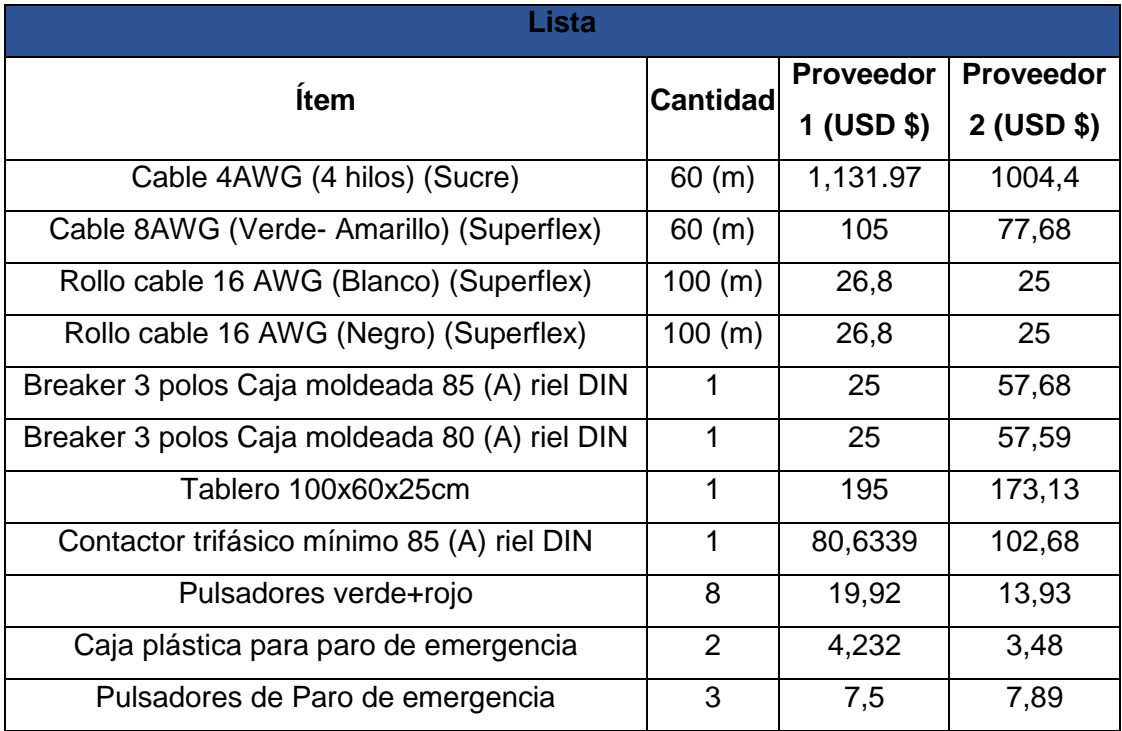

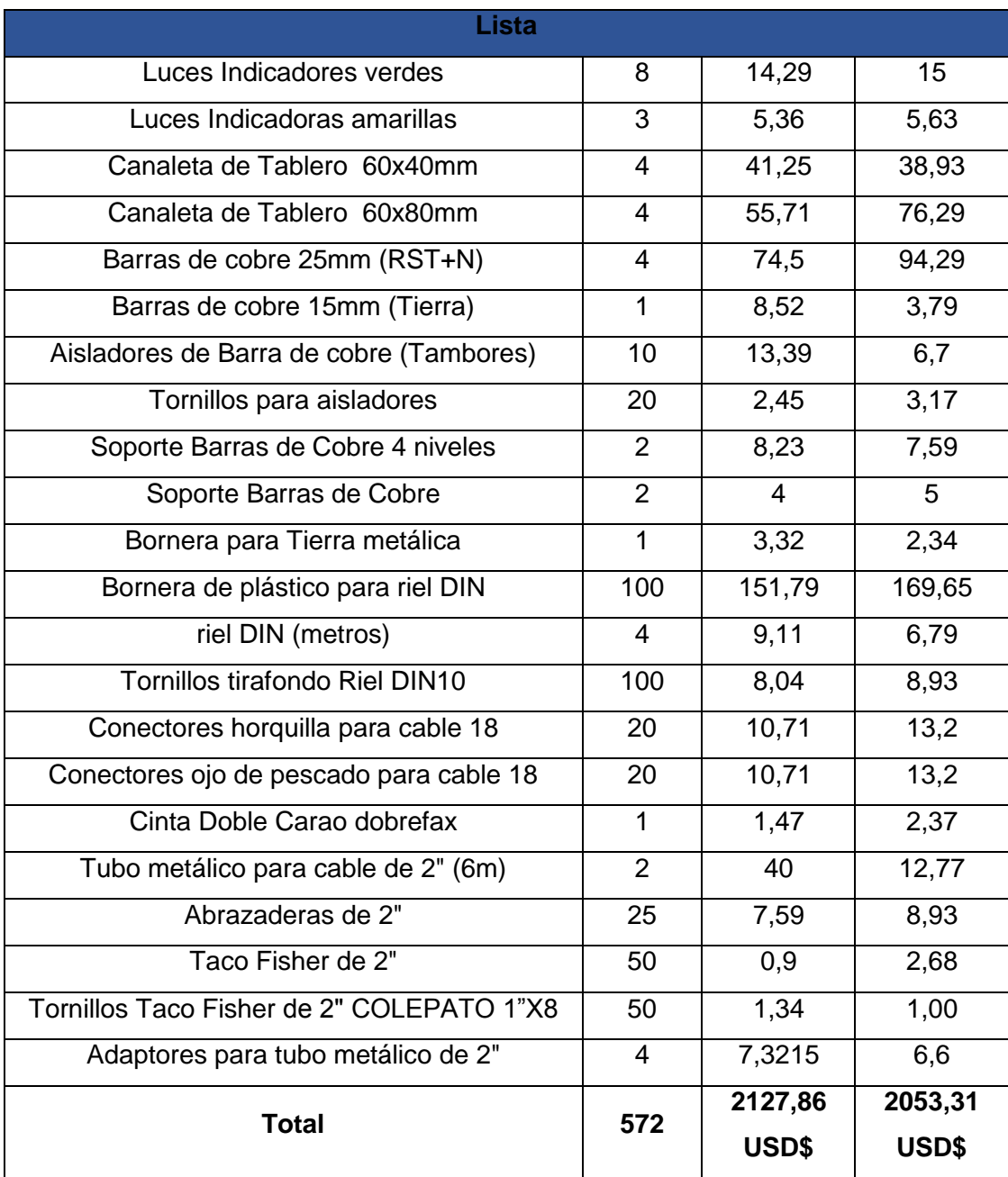

## <span id="page-58-0"></span>**4 CONCLUSIONES**

- Para encontrar las dimensiones del laboratorio y de todos los obstáculos por donde va a recorrer el conductor principal se utilizó el medidor laser Crown CT 44033, ya que este ayudó a medir los espacios reducidos y situaciones críticas, por ejemplo: la distancia desde la curvatura de la canaleta hasta la pared.
- Se dibujó el plano arquitectónico con su respectiva simbología y las dimensiones encontradas en el lugar, además se detalló el recorrido del conductor principal, utilizando el programa AutoCAD, cumpliendo con los requerimientos establecidos por la Norma de Instalaciones Eléctricas (NEC).
- Para el estudio de cargas se consideró la potencia activa, factor de potencia y factor de demanda, además, se realizó un balance de cargas para equilibrar las potencias en un sistema trifásico 220 (V); alimentando cargas bifásicas (110/220V).
- En este proyecto se utilizó el método de la caída de tensión para el dimensionamiento del conductor principal, con un porcentaje máximo del 3% según la Norma de Instalaciones Eléctricas (NEC); por lo que, el cable que se seleccionó es un AWG #4 THHN y para el conductor de tierra siguiendo la norma (NEC) se seleccionó dos calibres menos comercialmente, un AWG #8 THHN.
- Se diseñó un diagrama unifilar eléctrico tanto para el tablero de control como un diagrama completo del tablero de distribución hasta el laboratorio siguiendo la simbología de la Norma de Instalaciones Eléctricas (NEC), en donde se muestra cómo se conectarán los elementos que están en el tablero de control y se especificó en dicho diagrama el formato correcto para indicar el número de cables y el calibre AWG de los mismos, por ejemplo: 4 x AWG #4 -3F+1N +T.
- Se seleccionó un gabinete eléctrico al encontrar todas las áreas de todos los componentes que estarán en el tablero eléctrico, el área total de estos elementos es 5974,775  $(cm^2)$  por lo tanto, se selecciona un gabinete comercial de 100 x 60 x 25 (cm), que el área es: 6000 ( $cm<sup>2</sup>$ ) es mayor al área encontrada.
- Para seleccionar los elementos de protección se basan en los dimensionamientos de los conductores, por lo tanto, se seleccionó dos protecciones termomagnéticas de la marca Schneider con una curva de tipo C con capacidades de 85 (A) y 80 (A), que son menores a la corriente de 95 (A) del cable AWG #4 que se seleccionó.
- Para seleccionar los elementos de mando se basan en los dimensionamientos de los conductores principales y la elección del termomagnético del tablero de control, por lo tanto, se seleccionó un contactor de categoría AC-3 con una capacidad de 85 (A), es mayor a la corriente del termomagnético de 80 (A) y menor a la corriente de 95 (A) del cable AWG #4.
- Para el modelamiento en 3D se utilizó el programa SolidWorks en donde están diseñados y ensamblados todos los componentes que están internamente en el tablero de control como son; disyuntores, contactores, riel Din, borneras, barras de cobre y canaletas para tener una imagen real del tablero, para el modelamiento de las tuberías se utilizó la geometría de referencia en el plano y para realizar el grosor de la tubería se utilizó el comando Saliente/Base barrido en donde la tubería se modela incluido las uniones y codos en 3D.
- La cotización de materiales del sistema se encuentra entre 1800 (USD) y 2500 (USD) que incluye la implementación del alimentador principal hacia el tablero de control, el costo puede variar dependiendo la calidad de elementos que se adquieran.

### <span id="page-59-0"></span>**5 RECOMENDACIONES**

- Para el diseño e instalación de este proyecto es importante guiarse de la Norma de Instalaciones Eléctricas (NEC), como punto más importante para el diseño es: la altura recomendada para el montaje de un tablero eléctrico es entre 0,75 y 1,3 (m). Para los interruptores según la norma de instalaciones electromecánicas la altura de montaje es entre 0,80 y 1,40 (m); mientras que para los tomacorrientes está entre 0,20 y 0,80 (m). Todas estas distancias medidas son respecto del nivel del piso determinado.
- Para el diseño de la tapa del tablero eléctrico se recomienda que la ubicación de las luces indicadoras estén en la parte superior del tablero, mientras que el paro de emergencia esté en la parte inferior del mismo, además, se debe considerar para la selección del color de los pulsadores y luces piloto de activación del laboratorio, según la norma NTP-1098 para la puesta en marcha de cualquier elemento se utiliza los colores blanco gris, negro o verde y para detener el circuito el color rojo.
- Es importante conocer los elementos que se van a utilizar en la tapa del tablero eléctrico como lo son: luz piloto, pulsadores, chapa, paro de emergencia y selectores, además se debe tener en cuenta que para las luces piloto el código de colores que según la norma NTP-1098. El color rojo significa emergencia, la

verde condición normal y el color amarrillo que existe una anomalía en el sistema. Con esta información se puede hacer el número de perforaciones para el modelamiento del tablero con sus luces piloto en 3D, para esto se recomienda hacer de manera lineal los orificios para que al momento de implementar se observe de manera ordenada todos los elementos.

- En los diagramas unifilares se recomienda no dibujar el hilo del conductor del terminal de tierra, solo se debe poner una letra T en cada tomacorriente, por lo tanto, al momento de implementarse de acuerdo con la Norma de Instalaciones Eléctricas (NEC), instalaciones electromecánicas y el Código Eléctrico Nacional se debe realizar la conexión a tierra para mayor seguridad de equipos y personas.
- Para la selección del gabinete eléctrico es importante conocer todos los elementos que están internamente en el tablero, para después encontrar el área de estos teniendo en cuenta un porcentaje de seguridad del 40%, por lo tanto, se recomienda escoger un tablero eléctrico mayor al área encontrada de todos los componentes Para luego, revisar en catálogos un gabinete comercial que contenga las medidas que se seleccionó.
- Según la norma (NEC) de instalaciones electromecánicas, al momento de realizar el diseño considerar un volumen libre del 25 % de espacio libre para futuras ampliaciones de capacidad del tablero, esto ayudará que exista un espacio suficiente entre la pared del tablero y las protecciones o elementos de mando y/o maniobra permitiendo hacer un fácil mantenimiento.
- Al momento de seleccionar un gabinete eléctrico esté debe tener un grado de protección IP adecuado al ambiente y condiciones de la instalación. Como referencia la norma NEC de instalaciones electromecánicas recomienda escoger un grado IP 41 para interiores y para exteriores un grado IP 44, el gabinete seleccionado para el laboratorio tiene un grado IP 42 que está en el rango IP admisible para tableros.
- Para una futura instalación sea más fácil de implementar, se recomienda adquirir un cable Superflex, esto ayudará a que la instalación sea más fácil para el conductor principal que tiene una sección circular grande al ser 4 conductores del calibre AWG #4 y un conductor del calibre de AWG #8, para que estos puedan pasar sin problemas por las tuberías de aluminio.
- Para modelar gabinetes eléctricos en 3D con todos sus componentes se recomienda realizar el esquema con las dimensiones seleccionadas para

después usar el comando extruir saliente base o extruir corte dependiendo el tablero, para después desarrollar el ensamblaje del tablero, además para esto se utiliza el comando "relación de posición" que permite unir y ensamblar las diferentes piezas.

# <span id="page-62-0"></span>**6 REFERENCIAS BIBLIOGRÁFICAS**

- [1] «Instalaciones electromecánicas NEC-11 CAPÍTULO 15-2,». MIDUVI, enero 2013. Disponible en: [NEC2011-CAP15 INSTALACIONES ELECTROMECANICAS-2013](https://www.ecp.ec/wp-content/uploads/2017/09/NECINSTALACIONESELECTROMECANICAS2013.pdf)  [\(ecp.ec\).](https://www.ecp.ec/wp-content/uploads/2017/09/NECINSTALACIONESELECTROMECANICAS2013.pdf) [Consultado: 20-dic-2022].
- [2] A. Sandoya, L. Chica y G. Ordóñez, «Norma Ecuatoriana para la construcción Instalaciones Eléctricas,» MIDUVI, 3 febrero 2018. [En línea]. Disponible en: https://www.habitatyvivienda.gob.ec/wp-content/uploads/downloads/2019/03/NEC-SB-IE-Final.pdf. [Consultado: 20-dic-2022].
- [3] "GUÍA-BT-ANEXO 2 MINISTERIO DE CIENCIA Y TECNOLOGÍA GUÍA TÉCNICA DE APLICACIÓN -ANEXOS CÁLCULO DE LAS CAÍDAS DE TENSIÓN Edición: sep. 03 Revisión", *Gob.es*. [En línea]. Disponible en: Microsoft Word - [Anexo 2 Caidas de tensi.n](https://industria.gob.es/Calidad-Industrial/seguridadindustrial/instalacionesindustriales/baja-tension/Documents/bt/guia_bt_anexo_2_sep03R1.pdf)  [E sep 03 R1.doc \(industria.gob.es\).](https://industria.gob.es/Calidad-Industrial/seguridadindustrial/instalacionesindustriales/baja-tension/Documents/bt/guia_bt_anexo_2_sep03R1.pdf)Consultado: 21-dic-2022].
- [4] «CONTACTOR,». "MOTELEC". *Com.ar*. [En línea]. Disponible en: https://motelecsrl.com.ar/wp-content/uploads/2013/01/CONTACTOR.pdf. [Consultado: 03-ene-2023].
- [5] Ashqui Paguay, B. G. (2022). Implementación de un sistema de distribución, control, maniobra y señalización para el laboratorio de tecnología eléctrica y electrónica Aula 23B. 50 páginas. Quito: EPN. [En línea]. Disponible en: [Trabajo de Integración Curricular](https://bibdigital.epn.edu.ec/bitstream/15000/22646/1/CD%2012135.pdf)  [\(epn.edu.ec\).](https://bibdigital.epn.edu.ec/bitstream/15000/22646/1/CD%2012135.pdf) [Consultado: 21-dic-2022].
- [6] Código Eléctrico Nacional, vol. (7a. Revisión), COVENIN, 2014, pp. 105,125.
- [7] B. Alonso, C. Maria, y M. Souza, «Linhas Críticas Universidade de Brasília», [En línea]. Available: [http://www.redalyc.org/articulo.oa?id=193517364007.](http://www.redalyc.org/articulo.oa?id=193517364007) [Consultado: 21-dic-2022].
- [8] "MEDIDOR DISTANCIA LASER 60 Mts M/M2/M3 CT44033 CRO", *EL. FERRETERO.* [En línea]. Disponible en: https://www.elferretero.com.ec/products/2225?variant=34894611906694. [Consultado: 28-dic-2022].
- [9] *"SIMENS"* Data sheet 3RH2122-1BB40*,* [En línea]. Disponible en: https://docs.rsonline.com/eb47/0900766b813eb119.pdf. [Consultado: 28-dic-2022].
- [10] J. Sanz Pereda, "Notas Técnicas de Prevención", *Insst.es*. [En línea]. Disponible en: https://acortar.link/jpobWh [Consultado: 21-dic-2022].

[11] "NORMA IEC 1082-1 - [Documento PDF]", *vdocuments.site*, 18-oct-2015. [En línea]. Disponible en: https://vdocuments.site/norma-iec-1082-1.html?page=5. [Consultado: 21-dic-2022].

# <span id="page-64-0"></span>**7 ANEXOS**

ANEXO I. Reporte de Similitud Generado por Turnitin

- ANEXO II. Certificado de Funcionamiento de Trabajo de Integración Curricular
- ANEXO III. Diagrama arquitectónico.
- ANEXO IV. Diagrama unifilar.
- ANEXO V. Diagrama unifilar global.

### ANEXO I. REPORTE DE SIMILITUD GENERADO POR TURNITIN

DMQ, 28 de febrero de 2023

Yo, ABRAHAM ISMAEL LOJA ROMERO, como director del presente Trabajo de Integración Curricular, certifico que el siguiente es el resultado de la evaluación de similitud realizado por la plataforma Turnitin:

Fecha de entrega: 28-feb-2023 11:53a.m. (UTC-0500) Identificador de la entrega: 2025358699 Nombre del archivo: TIC\_Cuyo\_Stalin\_Turnitin.pdf (1.53M) Total de palabras: 11145 Total de caracteres: 55263

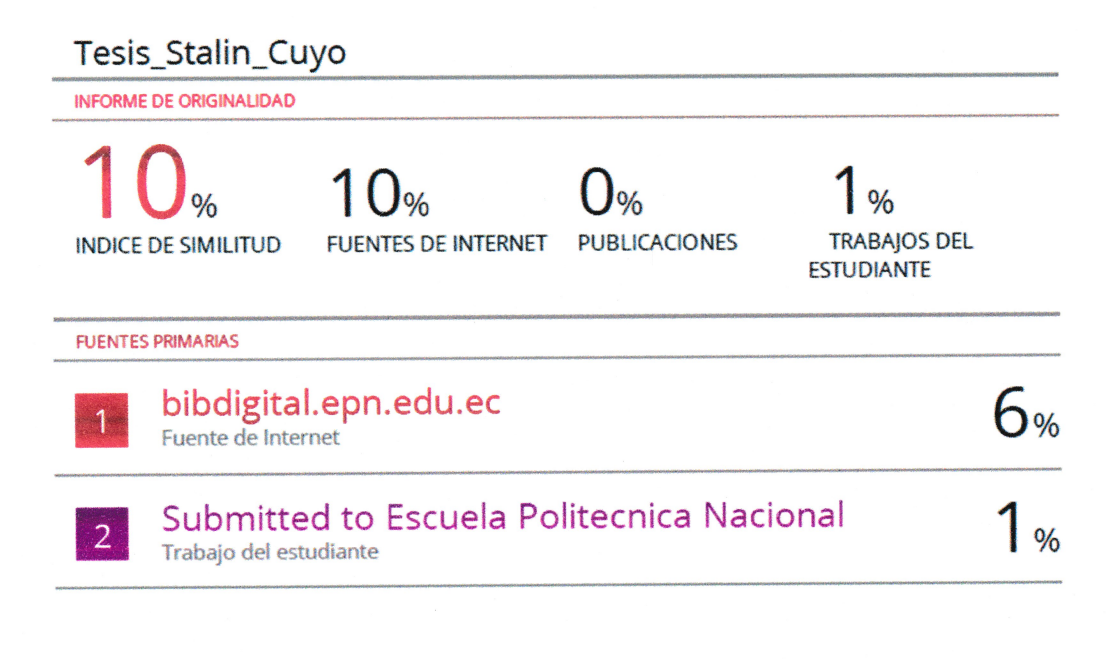

**DIRECTOR** 

Ing. Abraham Ismael Loja Romero, Msc.

# ANEXO II. CERTIFICADO DE FUNCIONAMIENTO DE TRABAJO DE INTEGRACIÓN CURRICULAR

DMQ, 28 de febrero de 2023

Yo, ABRAHAM ISMAEL LOJA ROMERO, docente a tiempo completo de la Escuela Politécnica Nacional y como director de este trabajo de integración curricular, certifico que he constatado el correcto funcionamiento del DISEÑO DE UN SISTEMA DE DISTRIBUCION Y CONTROL DE ENERGIA ELECTRICA PARA EL CENTRO DE PERFECCIONAMIENTO PARA EL MANEJO DE REFRIGERANTES NATURALES, el cual fue diseñado por el estudiante STALIN RODRIGO CUYO BUÑAY.

El proyecto cumple con los requerimientos de diseño y parámetros necesarios para que los usuarios de la ESFOT puedan usar las instalaciones con seguridad para los equipos y las personas.

**DIRECTOR** Ing. Abraham Ismael Loja Romero., Msc.

Ladrón de Guevara E11-253 y Andalucía | Edificio N. 21 | Cubículo 21 | Oficina 3 Correo: abraham.loja@epn.edu.ec | Ext: 2726

# **ANEXO III. DIAGRAMA ARQUITECTÓNICO**

<span id="page-67-0"></span>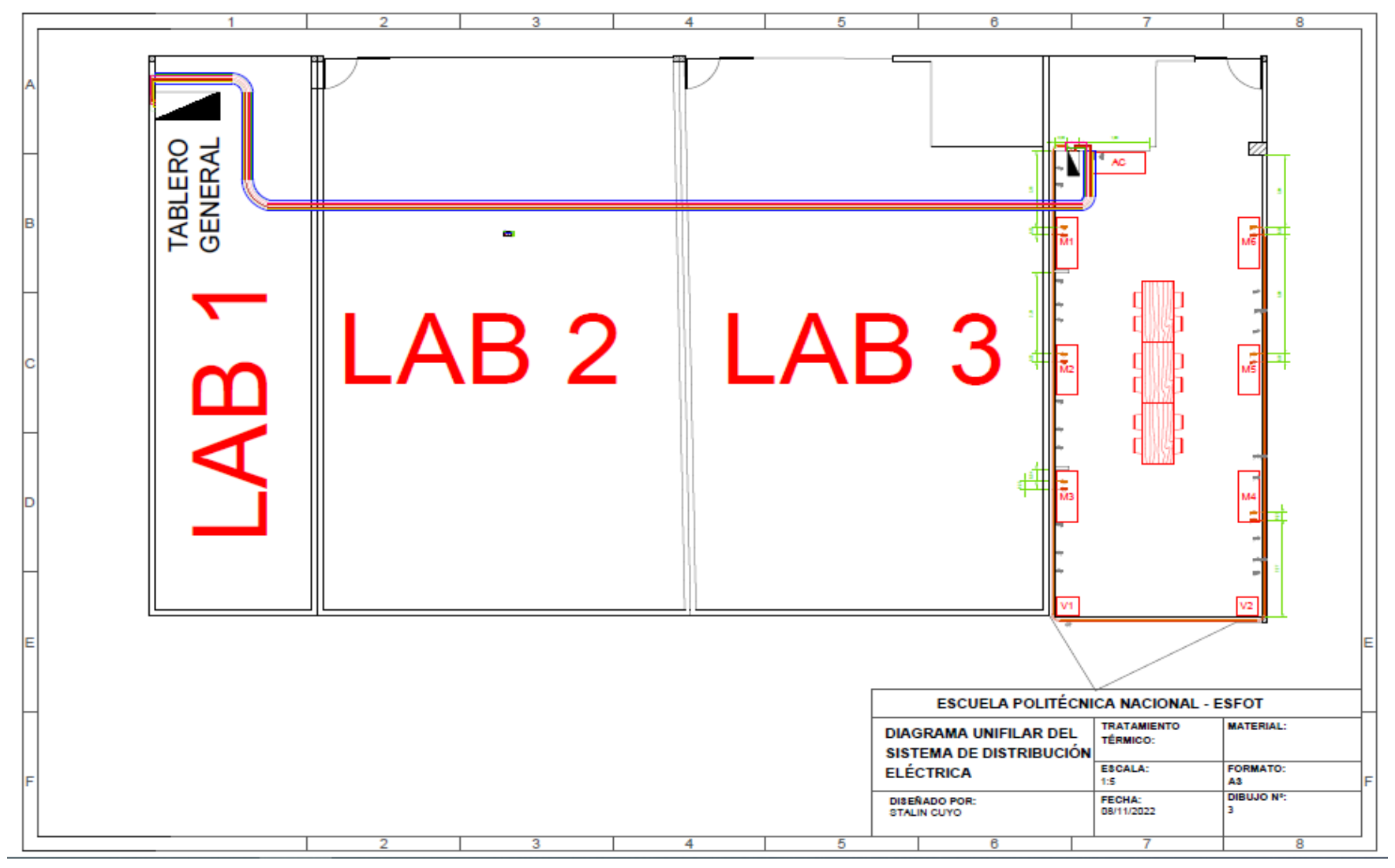

### **ANEXO IV. DIAGRAMA UNIFILAR**

<span id="page-68-0"></span>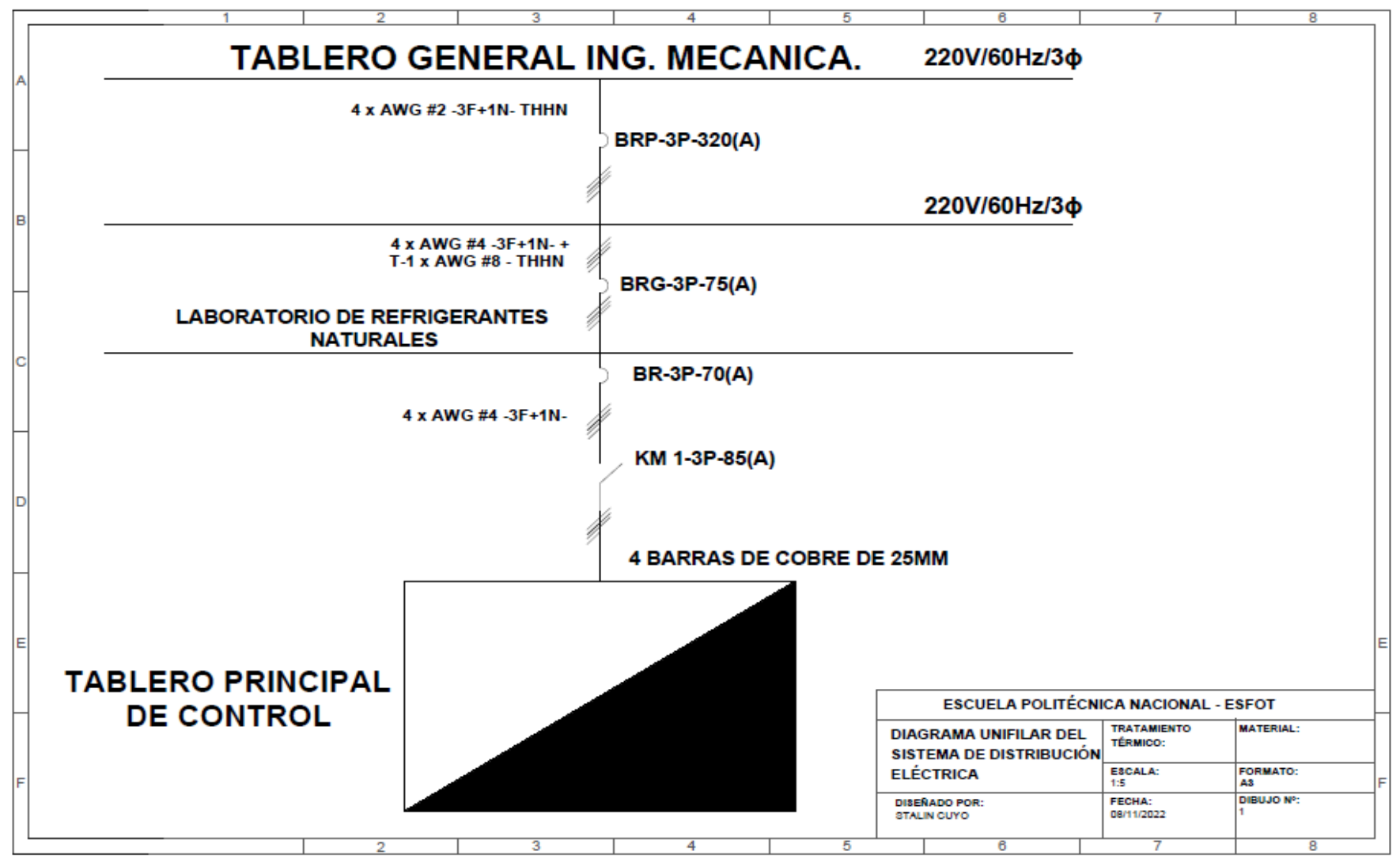

### **ANEXO V. DIAGRAMA UNIFILAR GLOBAL**

<span id="page-69-0"></span>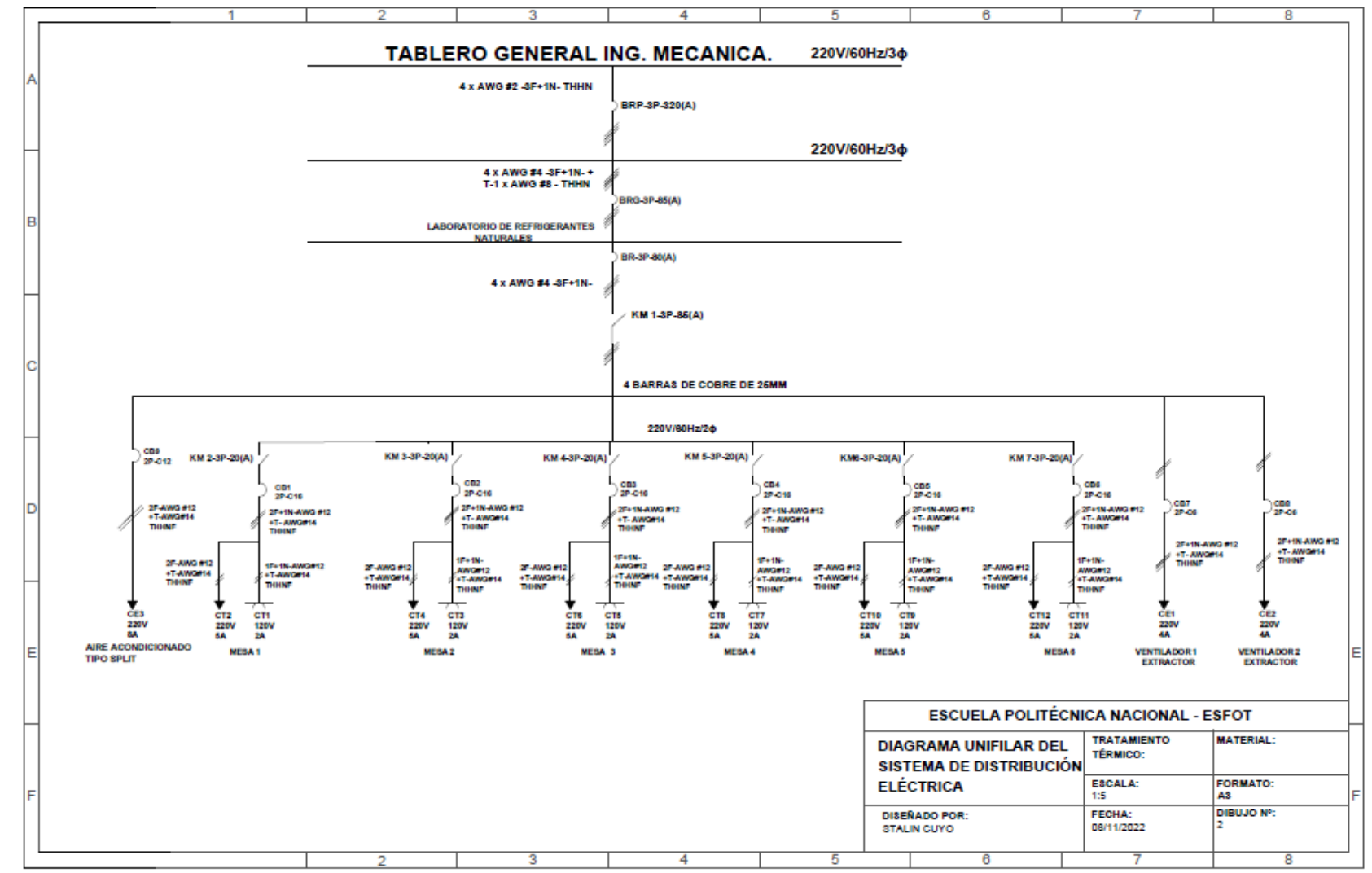